# **Instrukcja obsługi**

# **Inwertery hybrydowe**

**Modele: AF1K-SL-1, AF1.5K-SL-1, AF2K-SL-1, AF2.5K-SL-1, AF3K-SL-1, AF3.6K-SL-1, AF3K-SL, AF3.6K-SL, AF4K-SL, AF4.6K-SL, AF5K-SL, AF6K-SL**

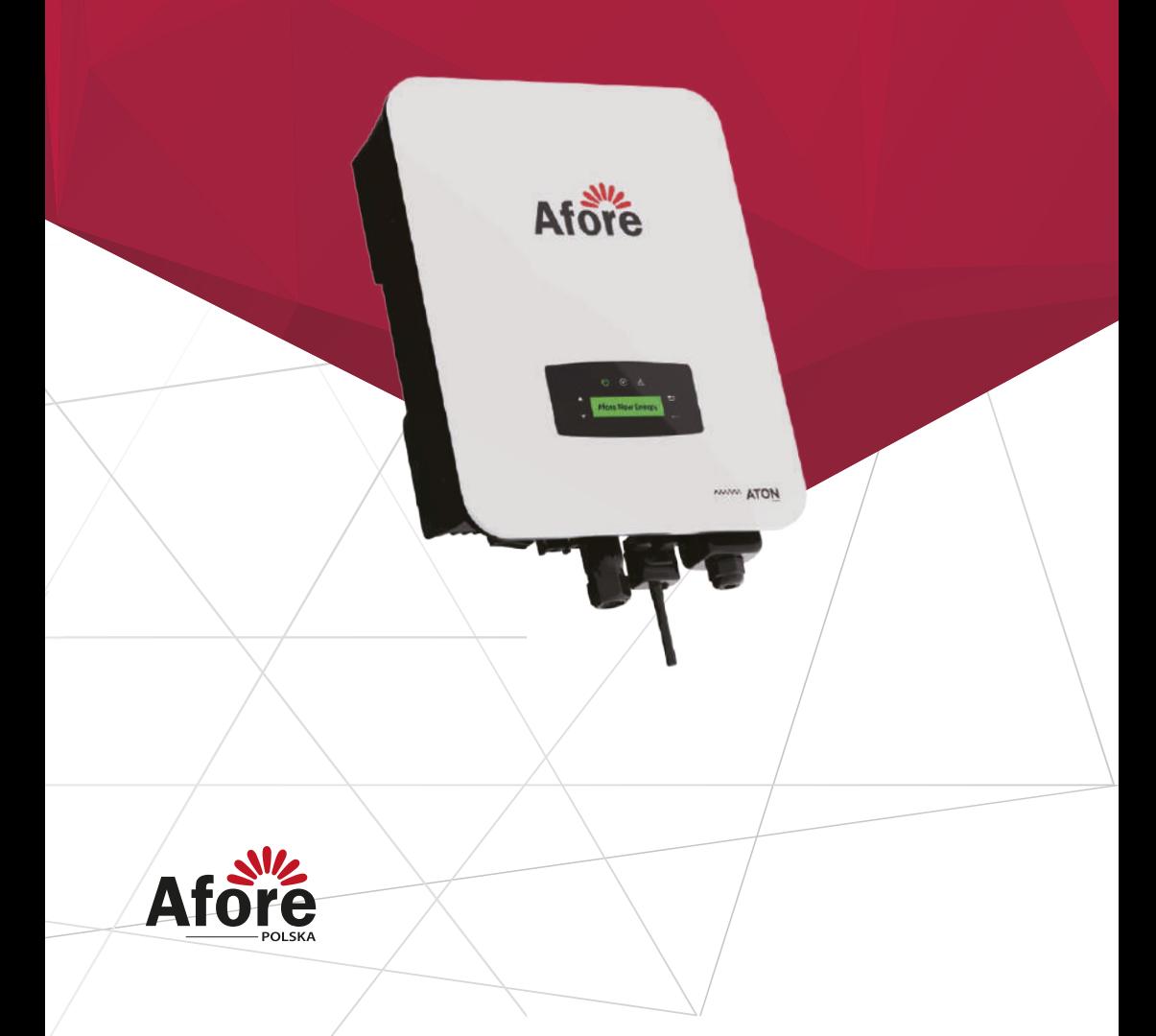

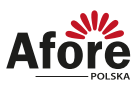

# Spis treści

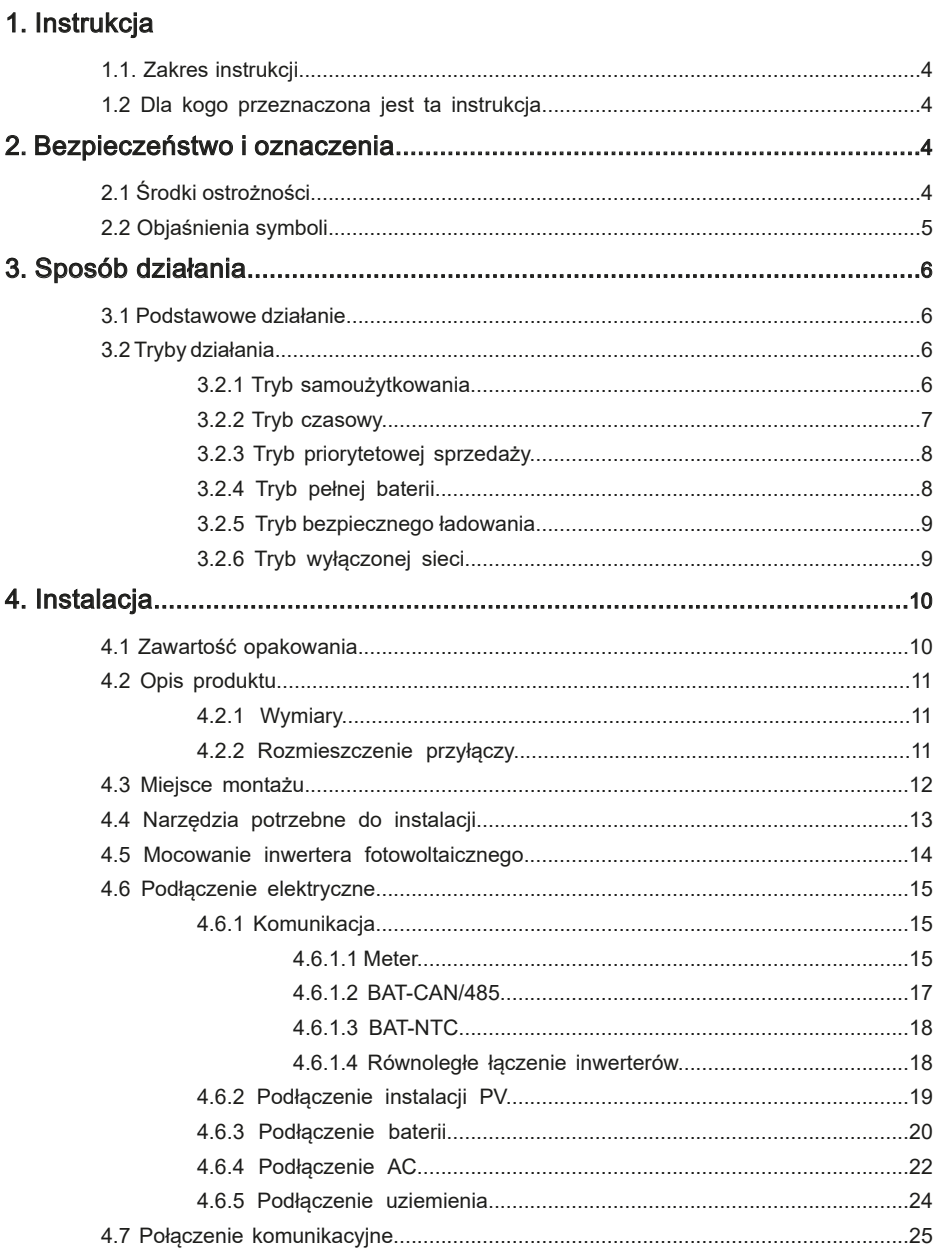

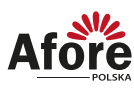

 $\overline{\mathbf{3}}$ 

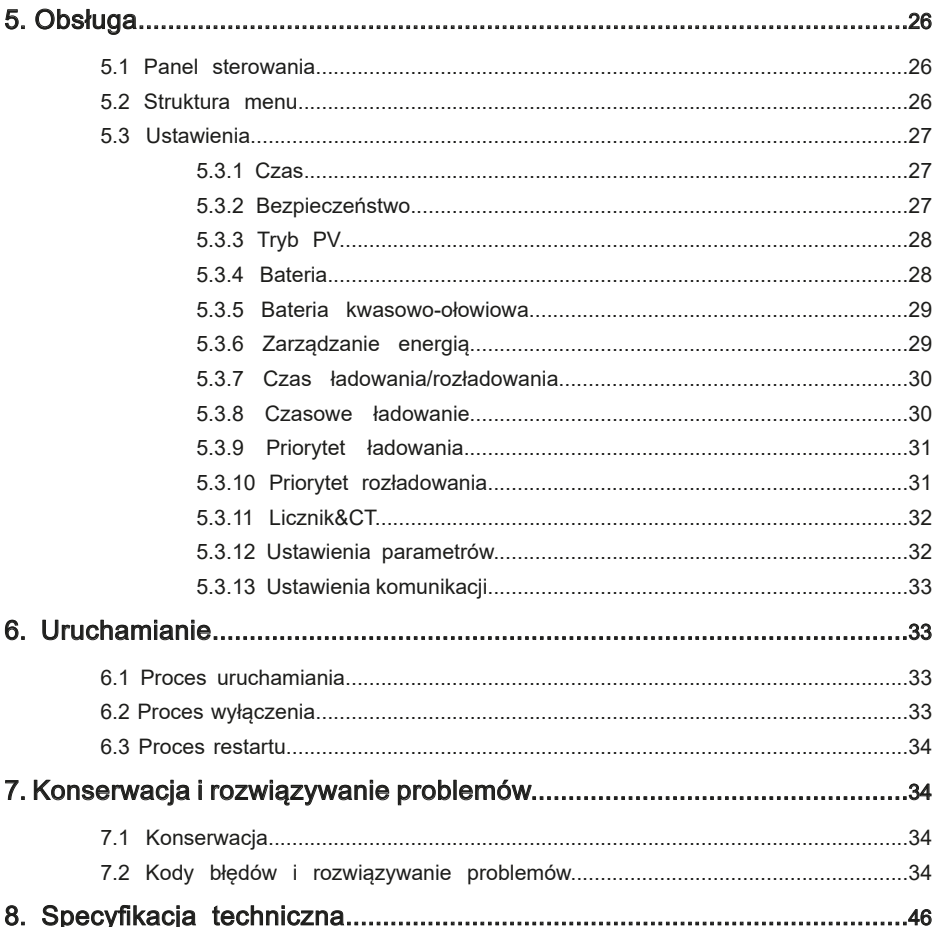

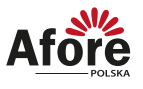

# <span id="page-3-0"></span>**1. Instrukcja**

#### **1.1 Zakres instrukcji**

Niniejsza instrukcja opisuje procesy instalacji, uruchomienia, obsługi i konserwacji następujących modeli inwerterów fotowoltaicznych marki Afore New Energy:

#### **Jednofazowe:**

AF1K-SL-1, AF1.5K-SL-1, AF2K-SL-1, AF2.5K-SL-1, AF3K-SL-1, AF3.6K-SL-1, AF3K-SL, AF3.6K-SL, AF4K-SL, AF4.6K-SL, AF5K-SL, AF6K-SL

Prosimy o przechowywanie tej instrukcji w łatwo dostępnym miejscu, w pobliżu urządzenia, w razie potrzeby.

#### **1.2 Dla kogo przeznaczona jest ta instrukcja**

Niniejsza instrukcja jest przeznaczona dla wykwalifikowanych instalatorów i użytkowników. Czynności opisane w niniejszej instrukcji mogą być wykonywane wyłącznie przez osoby wykwalifikowane, posiadające niezbędne uprawnienia.

## **2. Bezpieczeństwo i oznaczenia**

#### **2.1 Środki ostrożności**

- 1. Wszelkie prace przy inwerterach i instalacji muszą być wykonywane przez wykwalifikowanych elektryków.
- 2. Urządzenie można stosować tylko z modułami polikrystalicznymi oraz monokrystalicznymi nie wolno podłączać innych źródeł energii (nie traktować jak uniwersalnego inwertera).
- 3. Moduły fotowoltaiczne i inwerter muszą być uziemione.
- 4. Nie zaleca się dotykać pokrywy inwertera przed upływem 5-15 minut (czas podany na grafice na obudowie inwertera) od odłączenia zasilania DC i AC.
- 5. Niewskazane jest dotykanie powierzchni inwertera podczas pracy ze względu na wysoką temperaturę obudowy. Należy go montować z dala od źródeł wysokiej temperatury.
- 6. Należy upewnić się, że zużyte urządzenie i wszelkie związane z nim akcesoria są utylizowane zgodnie z obowiązującymi przepisami.
- 7. Inwertery Afore powinny być odpowiednio zabezpieczone do transportu i przewożone ostrożnie. Muszą być zabezpieczone przed wilgocią i warunkami atmosferycznymi.
- 8. Zastosowania inne niż zgodnie z przeznaczeniem nie są dozwolone. W przypadku modyfikacji i/lub ingerencji w sprzęt, stosowania osprzętu niezalecanego przez Afore czy niewłaściwej instalacji gwarancja nie zostanie uznana.

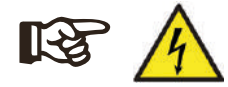

#### **Uwaga:**

Podczas prac serwisowych, ze względów bezpieczeństwa, w pobliżu urządzenia (w promieniu dwóch metrów) nie mogą przebywać osoby postronne/nieuprawnione.

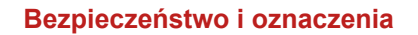

5

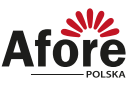

### <span id="page-4-0"></span>**2.2 Objaśnienie symboli**

Inwerter Afore spełnia wszystkie wymagane standardy bezpieczeństwa.

Prosimy przeczytać niniejszy podręcznik i postępować zgodnie z instrukcjami i uwagami podczas instalacji, użytkowania i konserwacji.

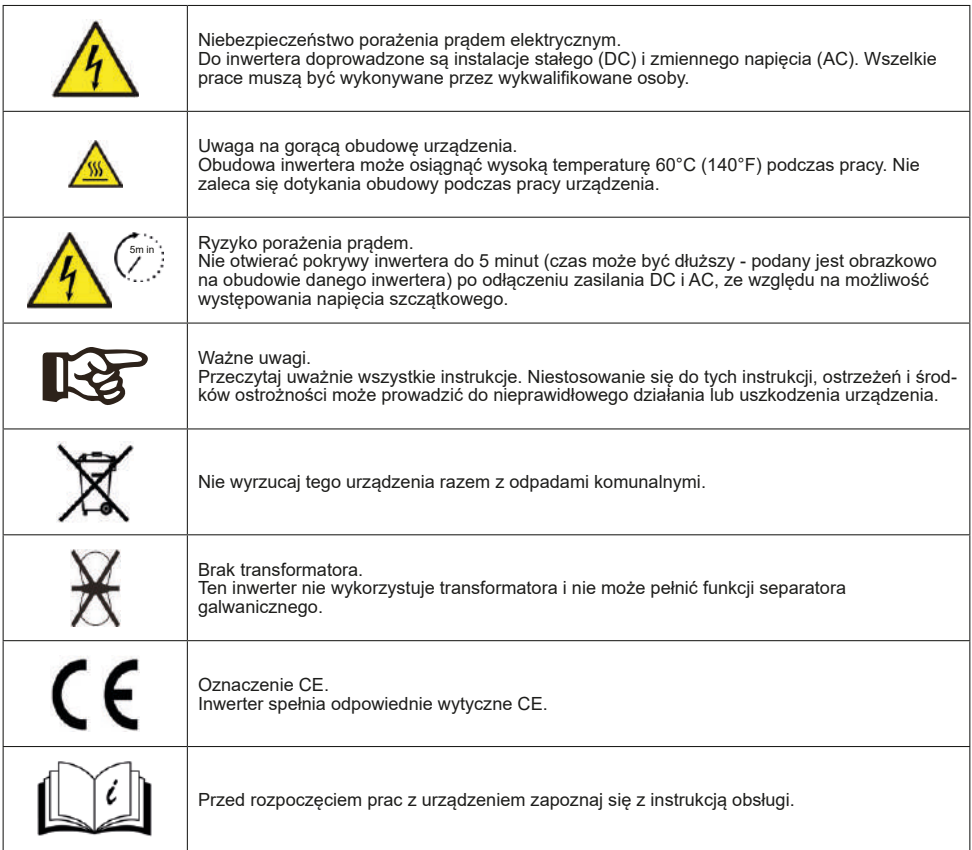

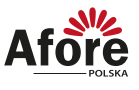

# <span id="page-5-0"></span>**3. Sposób działania**

#### **3.1 Podstawowe działanie**

1. Inwertery hybrydowe serii AF-SL, przy pracy z akumulatorami mogą znacznie zmniejszyć energię, która kupowana jest z sieci publicznej i zoptymalizować zużycie własne.

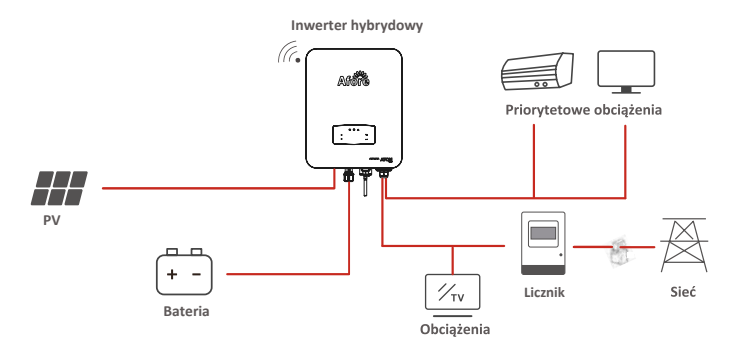

- 1. Instalacja może działać prawidłowo bez PV lub baterii.
- 2. Działanie poza siecią zewnętrzną.
- 3. Możliwość ustawienia blokady przesyłu energii do sieci (wartość domyślna ustawiona na 0).

#### **3.2 Tryby działania**

#### 3.2.1 Tryb samoużytkowania

A. Tryb podstawowy

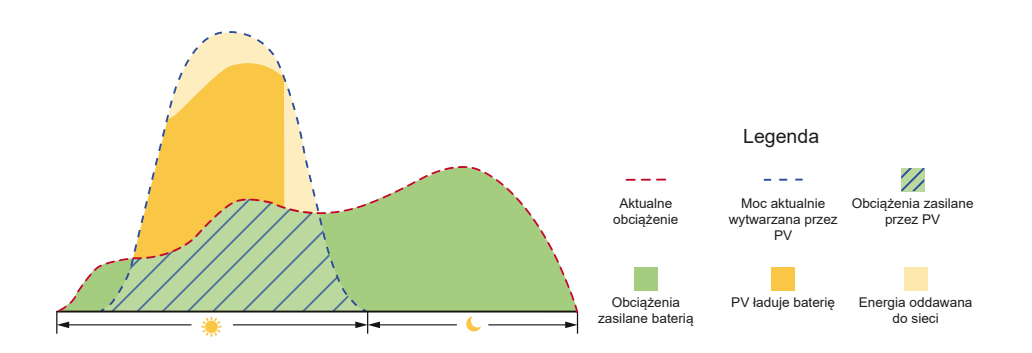

Priorytet: Obciążenia > Bateria > Sieć

Tryb ten pozwala na oddawanie energii do sieci.

- 1. Energia słoneczna najpierw jest przekazywana do obciążeń i baterii.
- 2. Nadmiar energii jest sprzedawany do sieci publicznej.
- 3. Gdy sieć publiczna działa nieprawidłowo przesył energii będzie przebiegać według rozdziału 3.2.6

<span id="page-6-0"></span>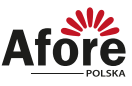

#### B. Stabilizacja mocy z sieci

- 1. Energia z instalacji najpierw jest przekazywana do obciążeń
- 2. Energia do sieci jest oddawana ze stałą wartością.
- 3. Nadmiar energii przekazywany jest do baterii.

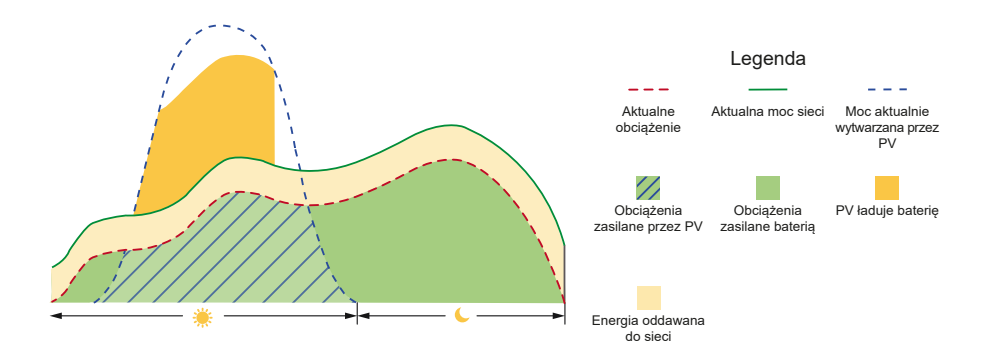

#### 3.2.2 Tryb czasowy

- 1. Energia z systemu fotowoltaicznego zasila w pierwszej kolejności obciążenia.
- 2. Gdy instalacja PV nie wytwarza wystarczającej energii do zasilenia obciążeń, potrzebna moc będzie pobierana z sieci.
- 3. Możliwość ustawienia mocy oraz czasu zasilania obciążeń z baterii.
- 4. Możliwość ustawienia mocy oraz czasu ładowania baterii z PV oraz czy bateria ma być ładowana z sieci.

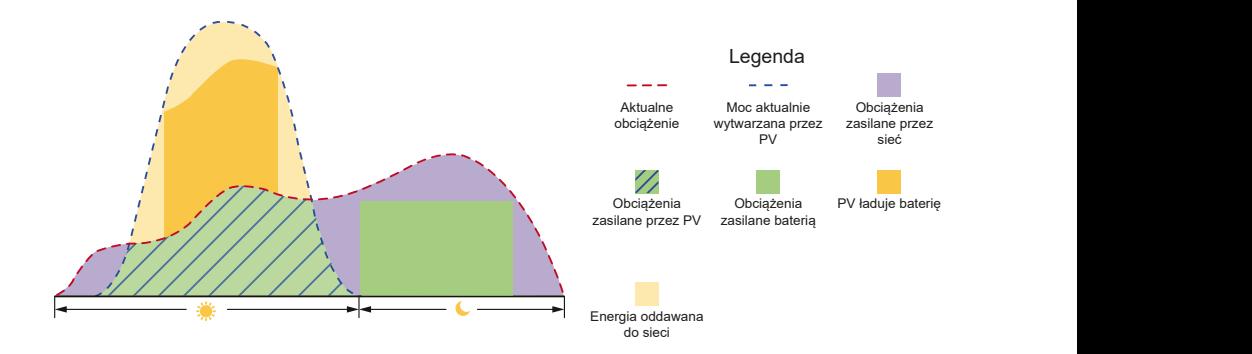

**Sposób działania**

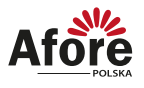

#### <span id="page-7-0"></span>3.2.3 Tryb priorytetowej sprzedaży

Priorytet: Obciążenie > Sieć > Bateria

- 1. Energia słoneczna najpierw zasila lokalne obciążenie, a następnie jest sprzedawana do sieci.
- 2. Ten tryb pozwala ustawić maksymalną moc wyjściową do sieci, nadmiar ładuję baterie.

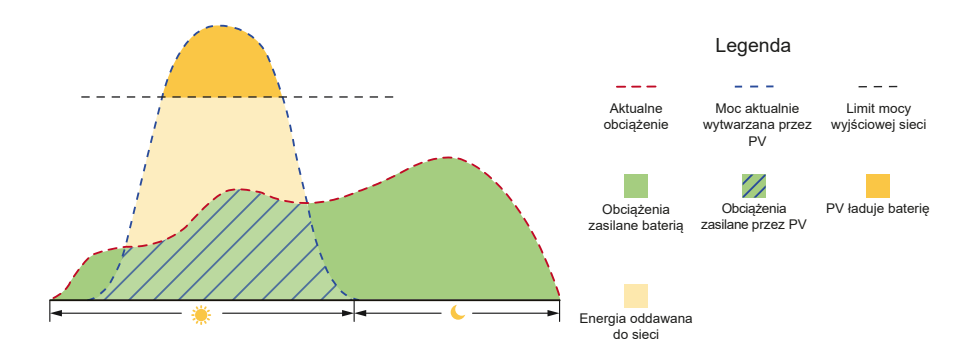

#### 3.2.4 Tryb pełnej baterii

Priorytet: Bateria > Obciążenie > Sieć

Niniejszy tryb dobrze sprawdza się w sytuacji częstych przerw w dostawie prądu.

- 1. Baterie będą ładowane priorytetowo i rozładowywane dopiero w przypadku wyłączonej sieci.
- 2. Gdy instalacja PV nie wytwarza wystarczającej energii do zasilenia obciążeń, potrzebna moc będzie pobierana z sieci publicznej.

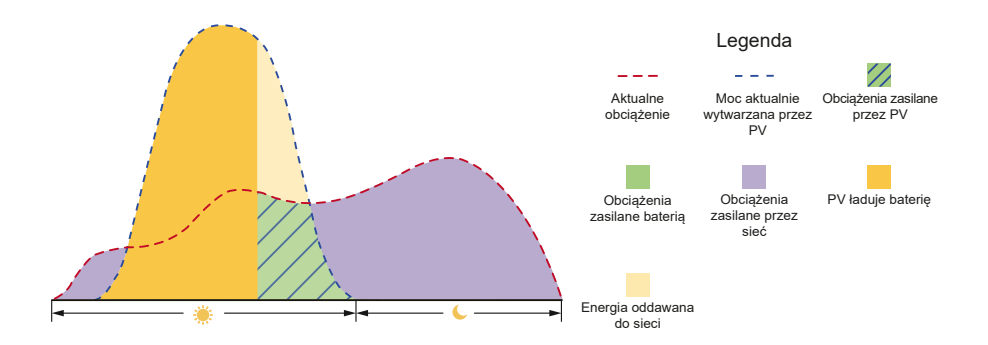

**9** 

<span id="page-8-0"></span>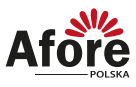

#### 3.2.5 Tryb bezpiecznego ładowania

Niniejszy tryb w przypadku zbyt niskiego napięcia lub SOC (stopnia naładowania baterii), będzie ładować baterię do momentu bezpiecznej wartości.

- 1. Bateria będzie ładowana powoli aż do osiągnięcia bezpiecznego poziomu naładowania.
- 2. Gdy bateria osiągnie bezpieczny poziom będzie ładowana standardowo.

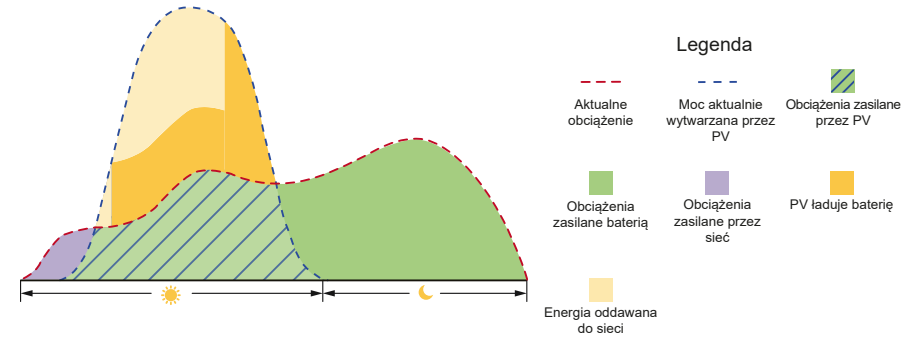

#### 3.2.6 Tryb wyłączonej sieci

Niniejszy tryb w przypadku wyłączenia lub nieprawidłowego działania sieci publicznej przełączy się w tryb działania poza siecią.

- 1. Energia z systemu fotowoltaicznego zasila w pierwszej kolejności obciążenia, a następnie baterie.
- 2. Gdy instalacja PV nie wytwarza wystarczającej energii do zasilenia obciążeń, potrzebna moc będzie pobierana z baterii.

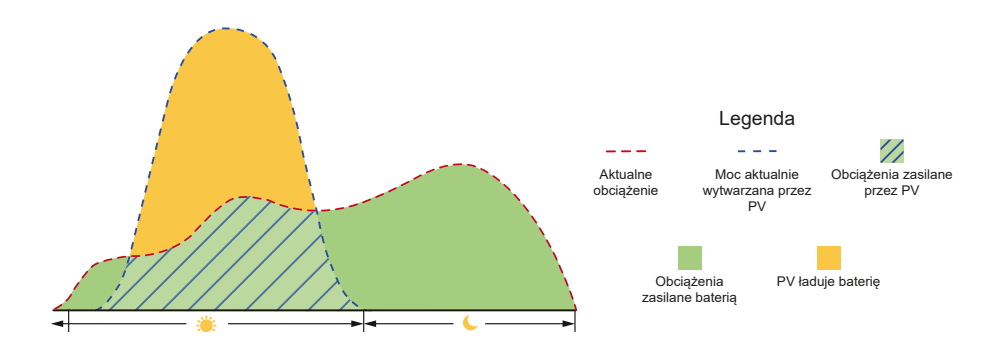

<span id="page-9-0"></span>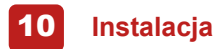

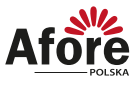

## **4. Instalacja**

#### **4.1 Zawartość opakowania**

#### Rozpakowanie

Po otrzymaniu inwertera należy sprawdzić, czy opakowanie i wszystkie elementy Po ouzymaniu inweriera należy sprawuzic, czy opakowanie i wszystkie elementy<br>zestawu nie są uszkodzone i czy wyposażenie jest kompletne. W przypadku uszkodzeń lub brakujących elementów należy skontaktować się bezpośrednio ze sprzedawcą.

#### Lista zawartości

Otwórz opakowanie, sprawdź kompletność zestawu, według poniższego zestawienia.

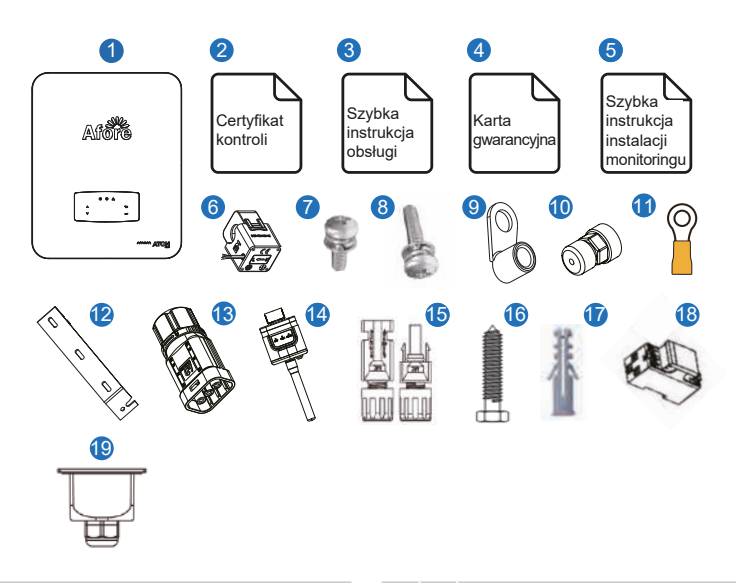

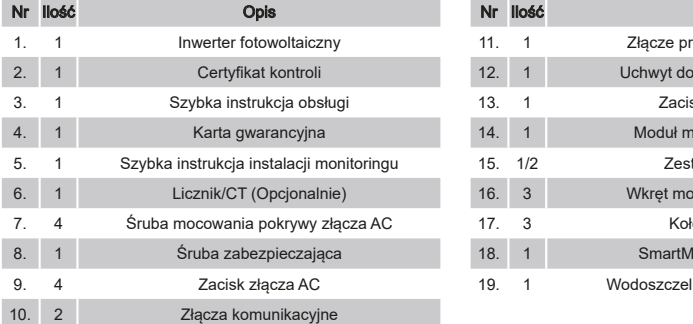

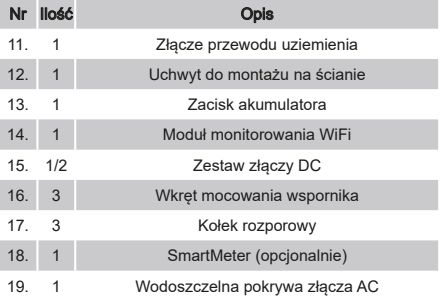

#### **Uwaga:**

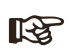

omaga.<br>Modele AF1K-SL-1 ~ AF3.6K-SL-1 wyposażone są w 1 parę złączy DC. Modele AF3K-SL ~ AF5K-SL wyposażone są w 2 pary złączy DC.

<span id="page-10-0"></span>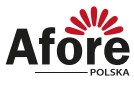

### **4.2 Opis produktu**

### 4.2.1 Wymiary

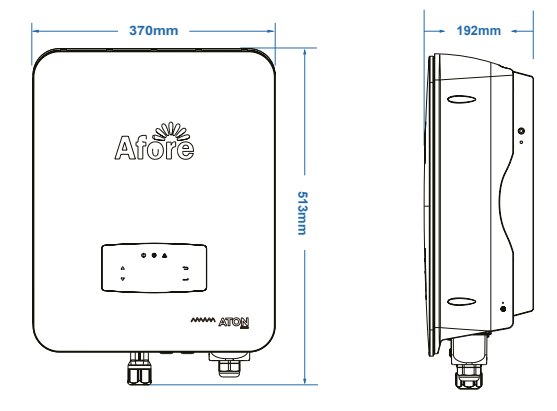

#### 4.2.2 Rozmieszczenie przyłączy

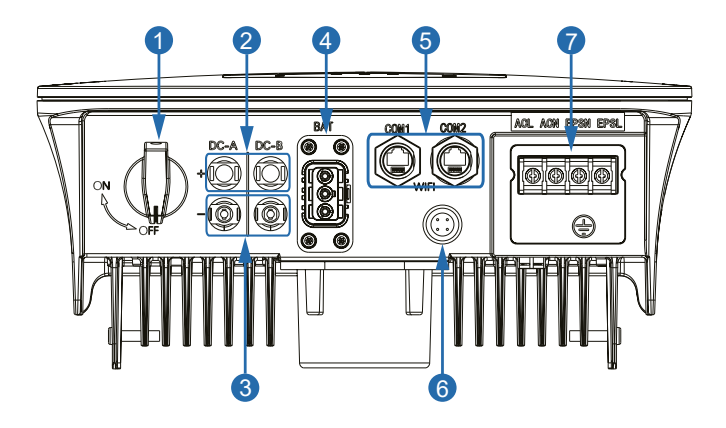

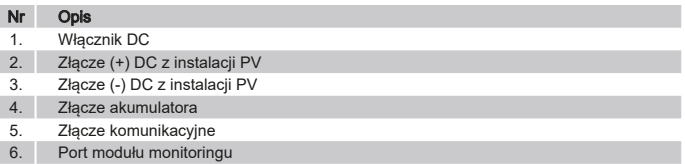

7. Złącze AC

<span id="page-11-0"></span>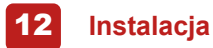

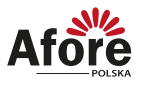

#### **4.3 Miejsce montażu**

Inwertery są przeznaczone zarówno do instalacji wewnątrz, jak i na zewnątrz pomieszczeń (IP65). W celu zwiększenia bezpieczeństwa, wydajności i żywotności inwertera, należy kierować się następującymi zasadami, podczas wyboru miejsca montażu:

- Inwerter powinien być zainstalowany na stabilnej powierzchni, odpowiedniej dla masy i wymiarów inwertera z dala od materiałów łatwopalnych lub podatnych na korozję.
- Temperatura otoczenia powinna mieścić się w zakresie od -25°C do 60°C.
- Inwerter powinien być chroniony zadaszeniem przed bezpośrednim działaniem promieni słonecznych, wody, deszczu, śniegu, piorunów itp.

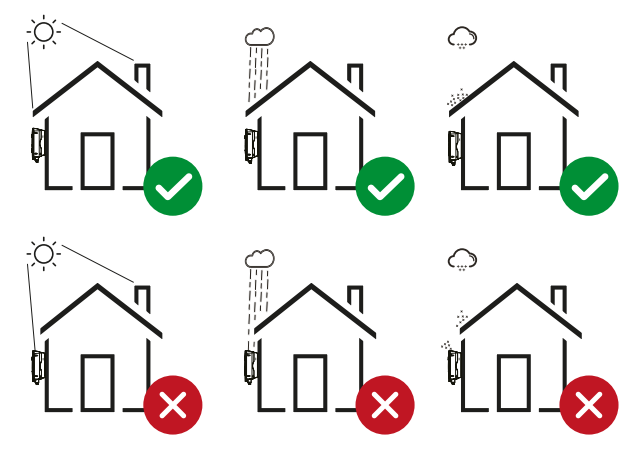

• Inwerter powinien być zainstalowany pionowo na ścianie lub odchylony do tyłu na płaszczyźnie z ograniczonym kątem pochylenia. Proszę odnieść się do poniższego rysunku.

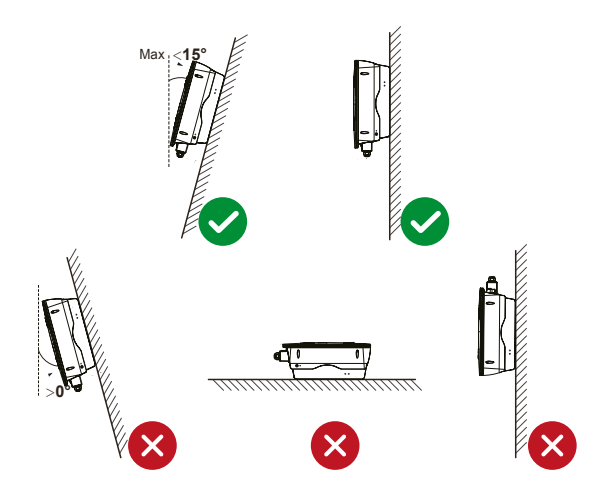

<span id="page-12-0"></span>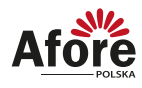

• Należy zostawić wystarczająco dużo miejsca wokół inwertera, w celu wentylacji i łatwego dostępu do przyłączy inwertera, oraz w razie potrzeby konserwacji.

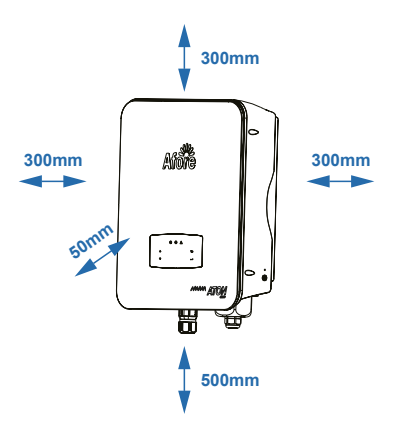

#### **4.4 Narzędzia potrzebne do instalacji**

Do instalacji inwertera należy przygotować następujące narzędzia:

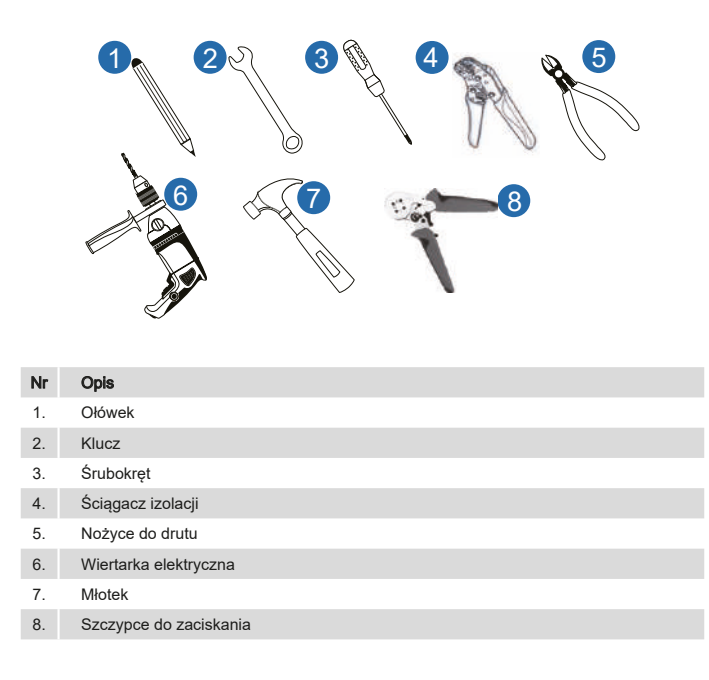

<span id="page-13-0"></span>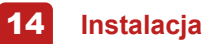

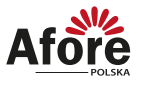

#### **4.5 Mocowanie inwertera fotowoltaicznego**

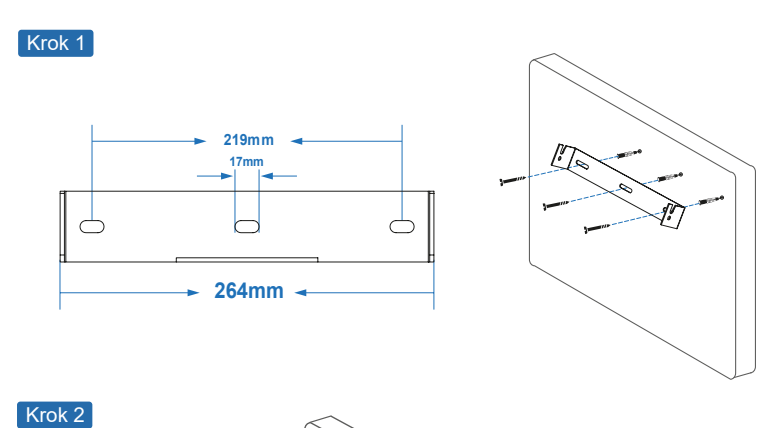

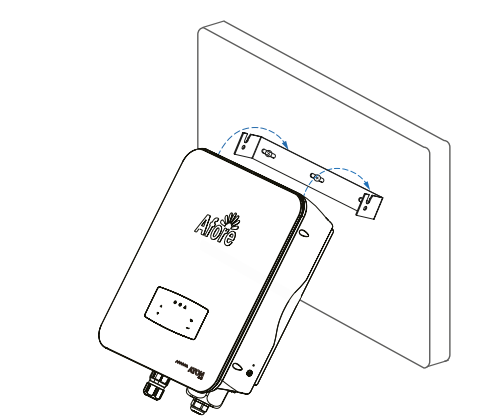

Krok 3

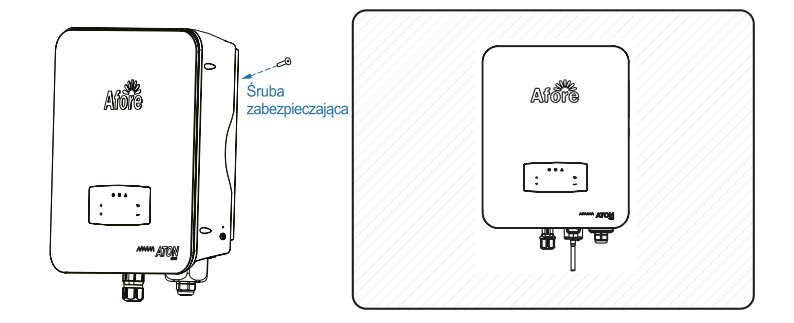

<span id="page-14-0"></span>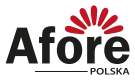

#### **4.6 Podłączenie elektryczne**

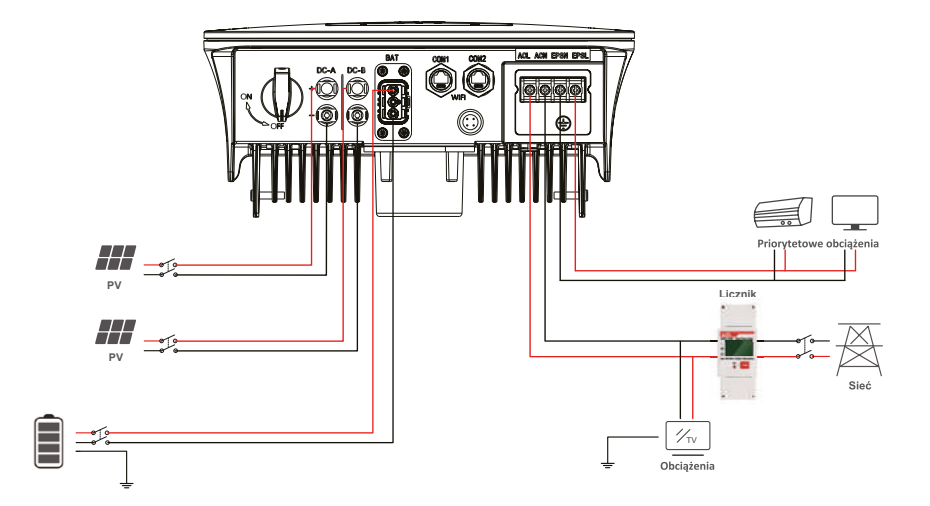

#### 4.6.1 Komunikacja

Oznaczenie przełączników na spodzie inwertera:

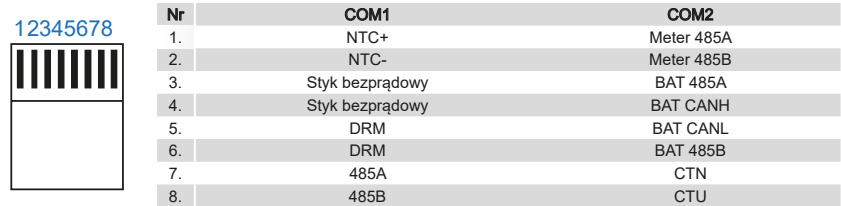

#### 4.6.1.1 Meter

Licznik i czujnik prądu (CT) są używane do wykrycia aktualnego kierunku zasilania z lokalnych obciążeń oraz sieci. Na podstawie wykrytych danych zostanie aktywowana odpowiednia funkcja sterowania wyjścia inwertera.

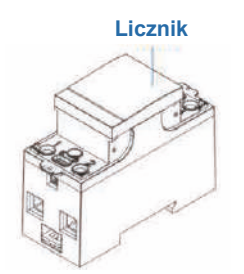

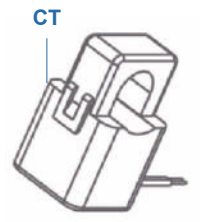

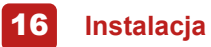

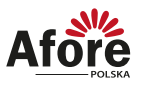

#### Instalacja licznika

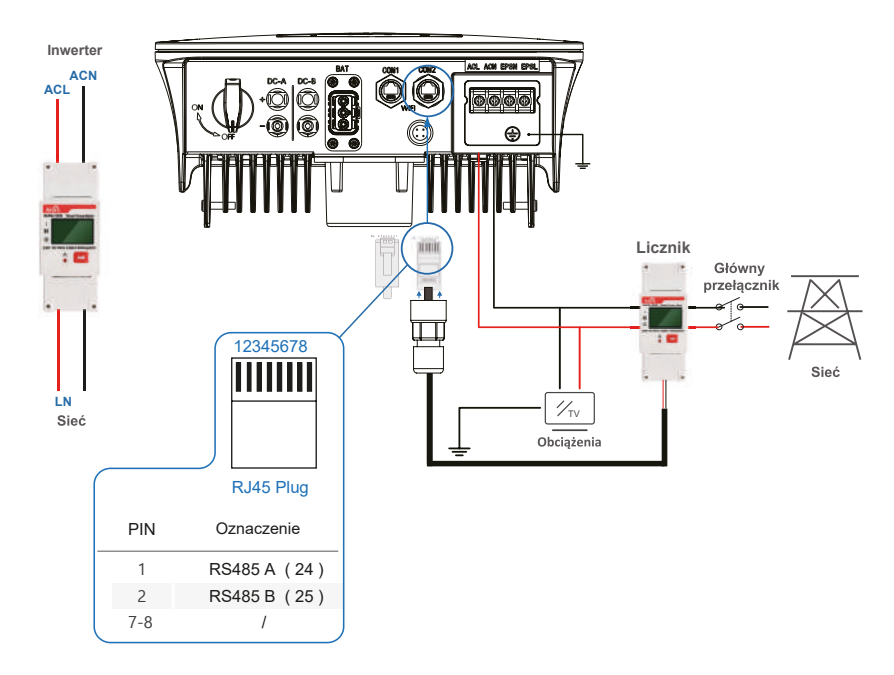

#### Instalacja czujnika prądu

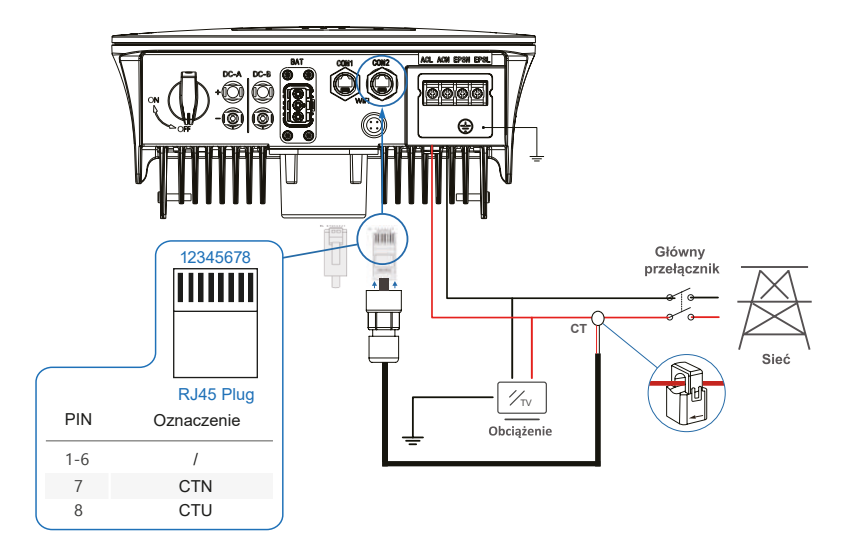

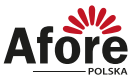

 $\sqrt{17}$ 

#### <span id="page-16-0"></span>4.6.1.2 BAT-CAN/485 BAT-CAN

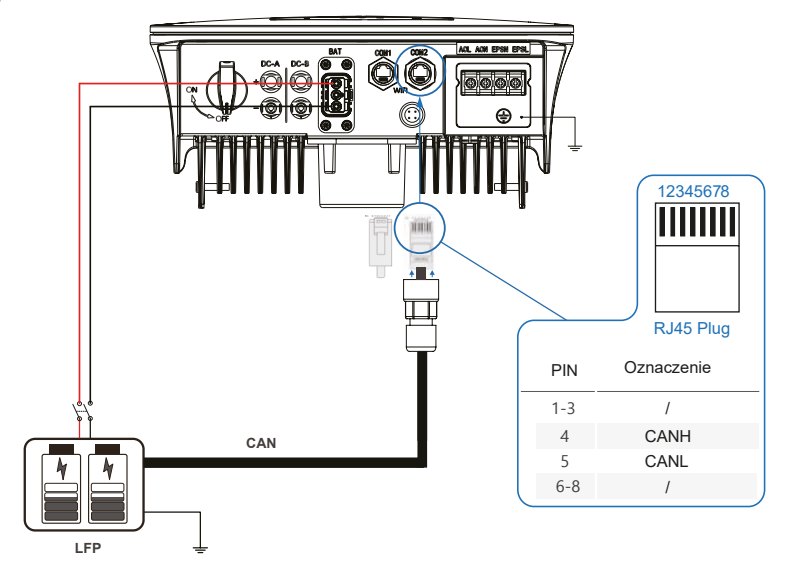

#### BAT-485

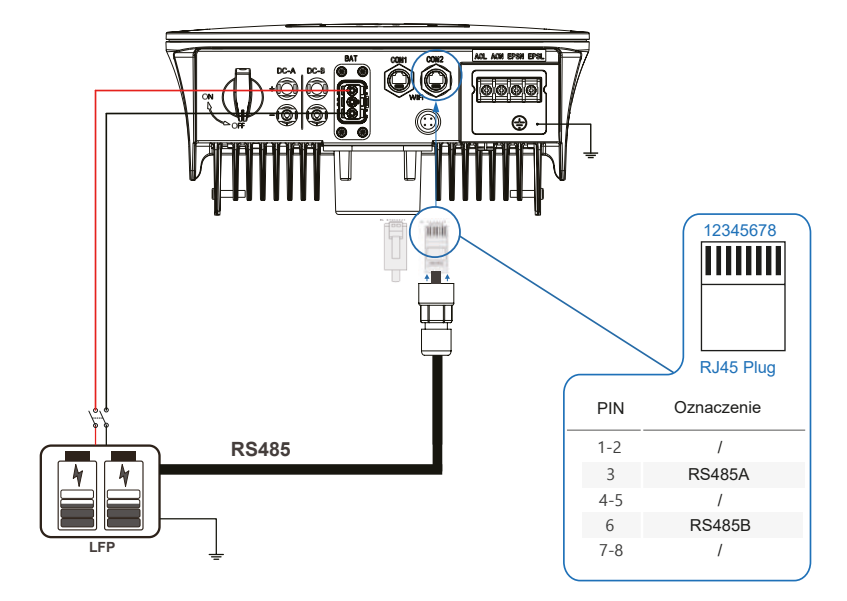

<span id="page-17-0"></span>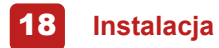

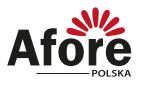

#### 4.6.1.3 BAT-NTC

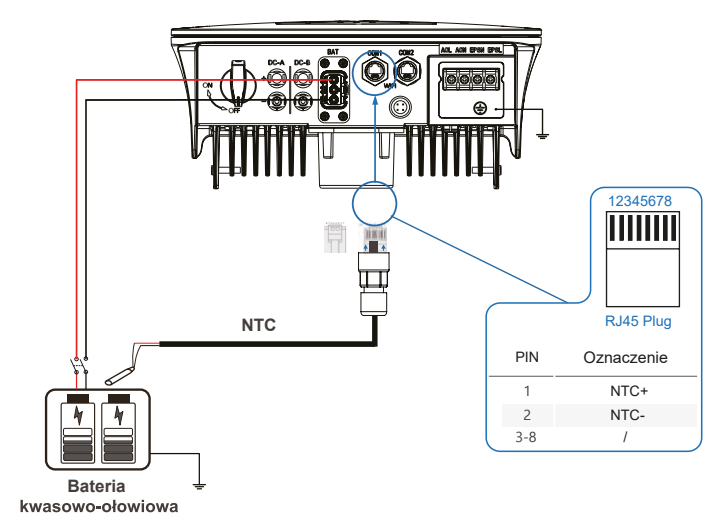

4.6.1.4 Równoległe łączenie inwerterów

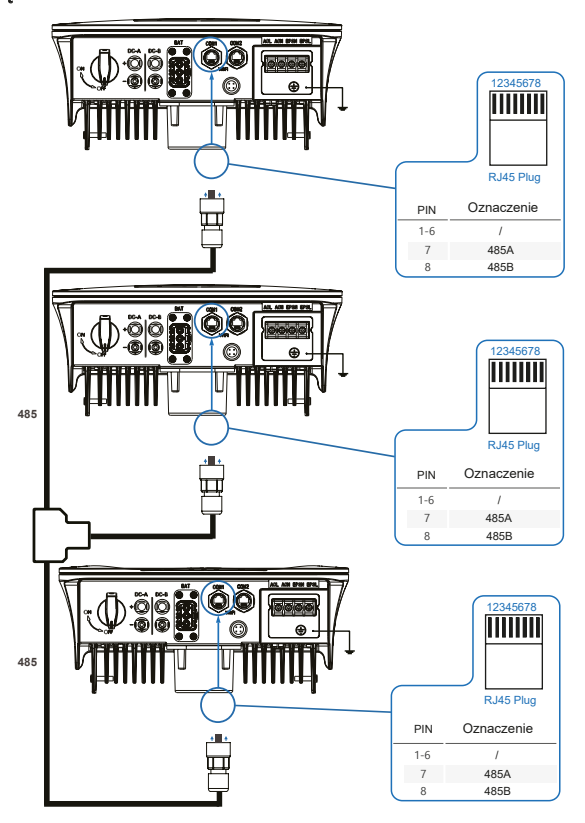

<span id="page-18-0"></span>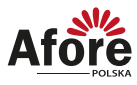

#### 4.6.2 Podłączenie instalacji PV

Seria inwerterów hybrydowych AF-SL są wyposażone w 2 trackery MPP, mogą zostać połączone pod dwa stringi.

Proszę upewnić się, że poniższe zalecenia są spełnione przed podpięciem modułów i inwertera.

- Napięcie obwodu otwartego oraz prąd zwarciowy muszą zawierać się w zakresie pracy inwertera.
- Rezystancja izolacji przewodów między przewodami (+) oraz (-) z instalacji fotowoltaicznej a uziemieniem musi przekraczać 300 KΩ.
- Upewnij się, że polaryzacja podłączenia stringu PV jest prawidłowa.
- Należy użyć oryginalnych wtyczek DC z załączonego zestawu akcesoriów.
- Podczas podpinania przewodów należy pozostawić wszystkie wyłączniki PV (DC) rozłączone.

#### **Uwaga:**

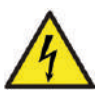

Po stronie stało-prądowej DC może występować niebezpiecznie wysokie napięcie, podczas podłączania należy zachować ostrożność. Należy upewnić się o prawidłowej polaryzacji przewodów podpiętych do inwertera, w przeciwnym wypadku ulegnie on uszkodzeniu.

W obrębie jednego MPPT należy montować szeregi modułów (stringi PV) o takich samych parametrach (liczba modułów, model, kąt montażu, azymut itp.).

Krok 1

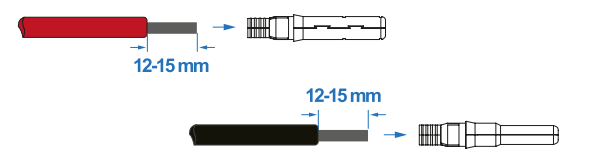

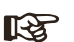

#### **Uwaga:**

Sugerowany dobór przewodów PV.

Przekrój przewodów nie powinien być mniejszy niż 4mm2.

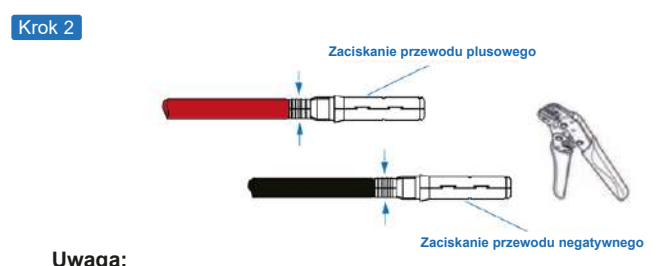

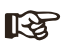

Użyj zaciskarki do złączy PV, aby zacisnąć końcówkę na przewodzie.

<span id="page-19-0"></span>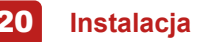

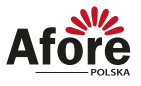

Krok 3

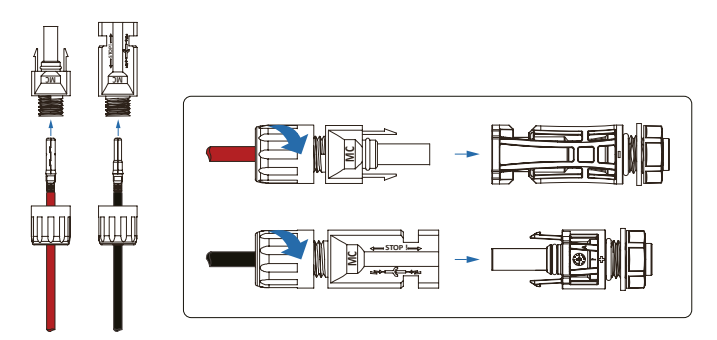

#### **Uwaga:**

Montaż złącza jest prawidłowy, jeśli przy wkładaniu wtyczki usłyszysz dźwięk kliknięcia.

Minimalne napięcie pracy trackera nie powinno być niższe niż: (patrz aktualna karta katalogowa -> www.afore.com.pl).

#### 4.6.3 Podłączenie baterii

LL SE

Inwertery hybrydowe serii AF-SL są kompatybilne z bateriami litowymi. W przypadku baterii kwasowo ołowiowych lub innych baterii upewnij się u lokalnego dystrybutora lub wsparcia technicznego Afore czy są one kompatybilne.

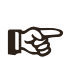

#### **Uwaga:**

Należy ustawić typ baterii oraz producenta, szerzej opisane jest to w rozdziale 5.3, gdzie opisana jest komunikacja potrzebna pomiędzy inwerterem a baterią.

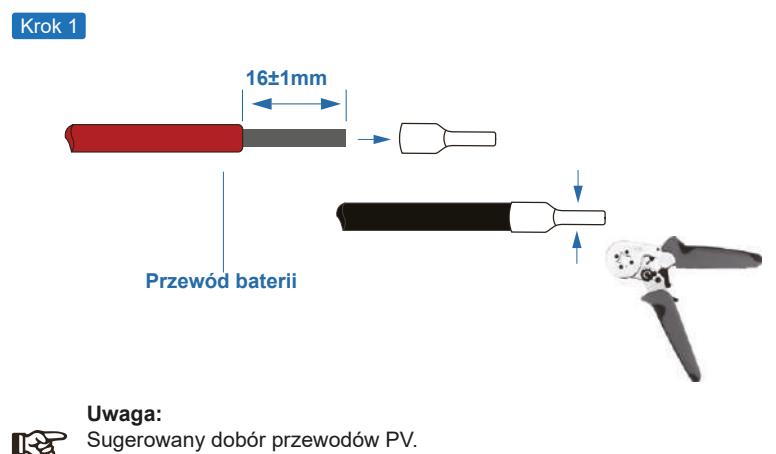

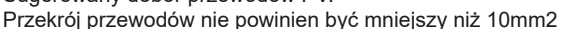

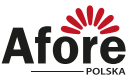

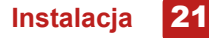

Krok 2

Przeciągnij przewody akumulatora przez wodoodporne złącze i pokrywę.

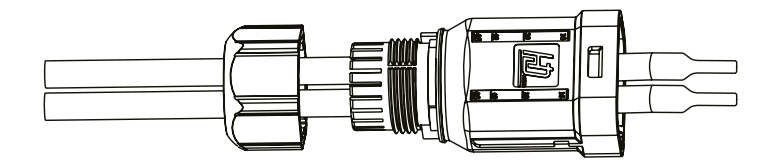

#### Krok 3

Przeciągnij przewody do zacisków zgodnie z polaryzacją (+), (-), ułóż izolowane zaciski równolegle do zacisków

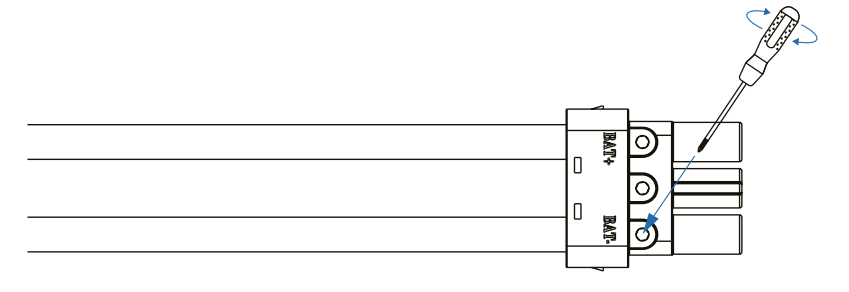

#### Krok 4

Montaż złącza jest prawidłowy, jeśli przy wkładaniu wtyczki usłyszysz dźwięk kliknięcia.

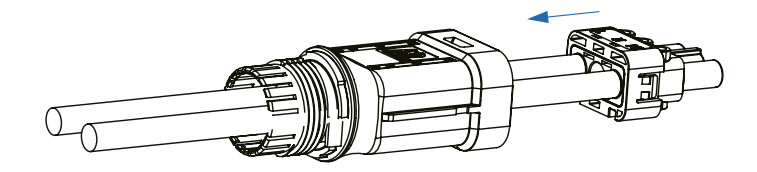

Krok 5

Użyj nakrętki by uszczelnić wodoodporną budowę.

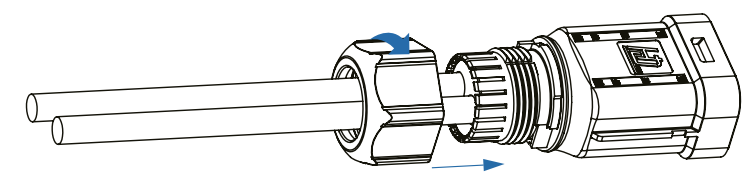

<span id="page-21-0"></span>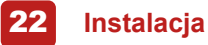

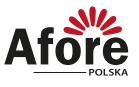

#### Krok 6

Montaż złącza baterii jest prawidłowy, jeśli przy wkładaniu wtyczki usłyszysz dźwięk kliknięcia.

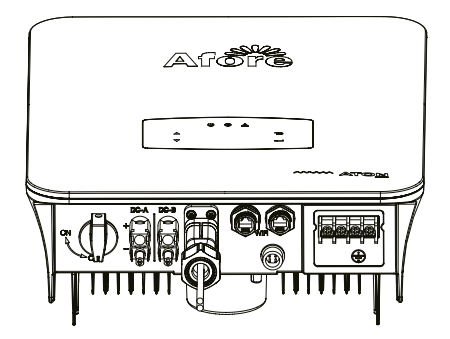

#### 4.6.4 Podłączenie AC

Zacisk AC zawiera GRID i EPS, GRID dla obciążenia, oraz EPS dla obciążeń awaryjnych.

Przed podłączeniem konieczny jest oddzielny wyłącznik AC pomiędzy pojedynczym inwerterem, a zasilaniem wejściowym AC. Zapewni to bezpieczne odłączenie falownika podczas konserwacji i pełną ochronę przed prądem wejściowym AC.

Dodatkowy wyłącznik AC jest potrzebny do podłączenia do sieci, aby w razie potrzeby odłączyć się od sieci.

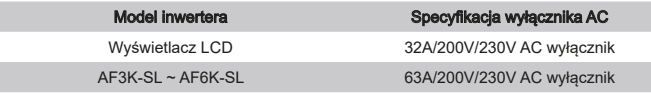

#### **Uwaga:** ∎स्त्र

Wykwalifikowany instalator będzie potrzebny do podłączenia okablowania.

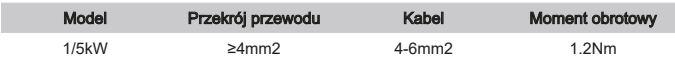

Postępuj zgodnie z podanymi krokami połączenia AC

- Przed podłączeniem podepnij zabezpieczenie DC lub wyłącznik.
- Zdejmij izolację o długości 11mm (0,5 cala), odkręć śruby, włóż przewody wejściowe AC zgodnie z polaryzacją, a następnie dokręć śruby.

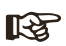

**Uwaga:** Upewnij się, że okablowanie jest poprawnie podłączone.

23

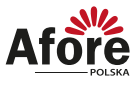

#### Połączenie sieciowe

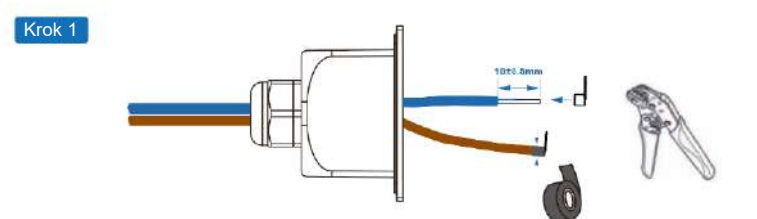

#### **Uwaga: KA**

Sugerowany dobór przewodów PV. Przekrój przewodów nie powinien być mniejszy niż 4mm2.

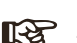

**Uwaga:** Zaciski przewodów powinny być owinięte taśmą izolacyjną, w przeciwnym razie może spowodować to zwarcie, a w konsekwencji uszkodzić inwerter.

#### Krok 2

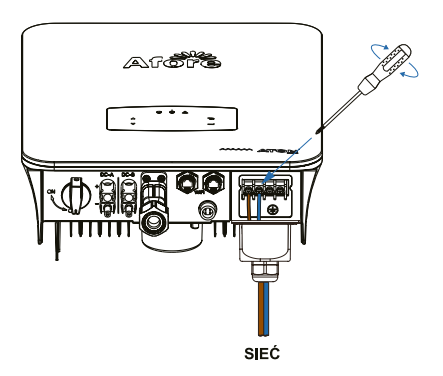

#### Połączenie EPS

Krok 1

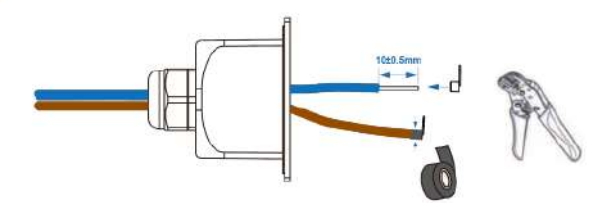

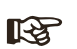

**Uwaga:** Sugerowany dobór przewodów PV. Przekrój przewodów nie powinien być mniejszy niż 4mm2.

<span id="page-23-0"></span>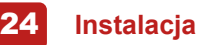

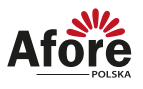

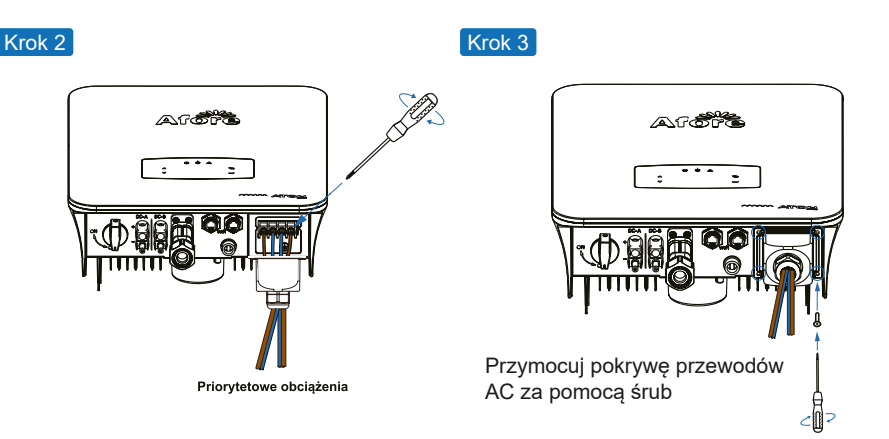

#### 4.6.5 Podłączenie uziemienia

Sieć, Priorytetowe obciążenia

Użytkownik musi podłączyć uziemienie (PE), aby zapobiec porażeniu prądem. Należy upewnić się, że uziemienie jest skuteczne.

Przewody miedziane lub aluminiowe powinny być o przekroju nie mniejszym, niż przekrój przewodów fazowych.

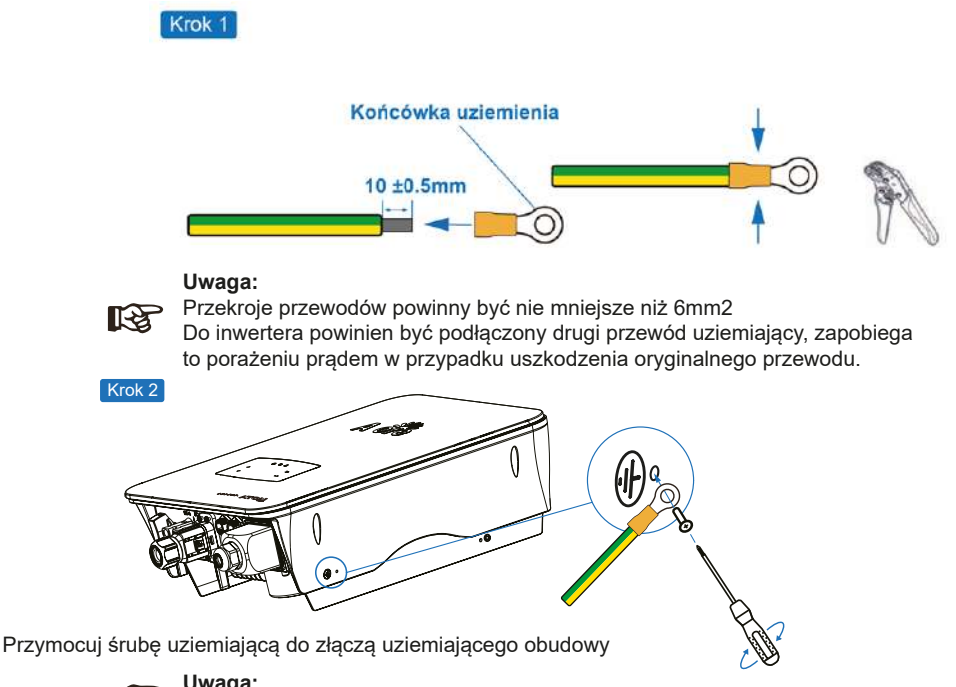

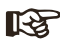

#### **Uwaga:**

Upewnij się, że przewód uziemiający inwertera i modułu fotowoltaicznego są zamontowane osobno.

25

#### <span id="page-24-0"></span>**4.7 Podłączenie do sieci komunikacji**

Moduł monitorowania może przesyłać dane do serwera w chmurze i wyświetlać dane na komputerze, tablecie i smartfonie.

Instalacja sieci Wi-Fi / Ethernet / GPRS / RS485

Inwerter może komunikować się poprzez Wi-Fi (standard), Ethernet, GPRS i moduł komunikacyjny RS485. Szczegółowe instrukcje można znaleźć w osobnej instrukcji konfiguracji połączenia z WiFi.

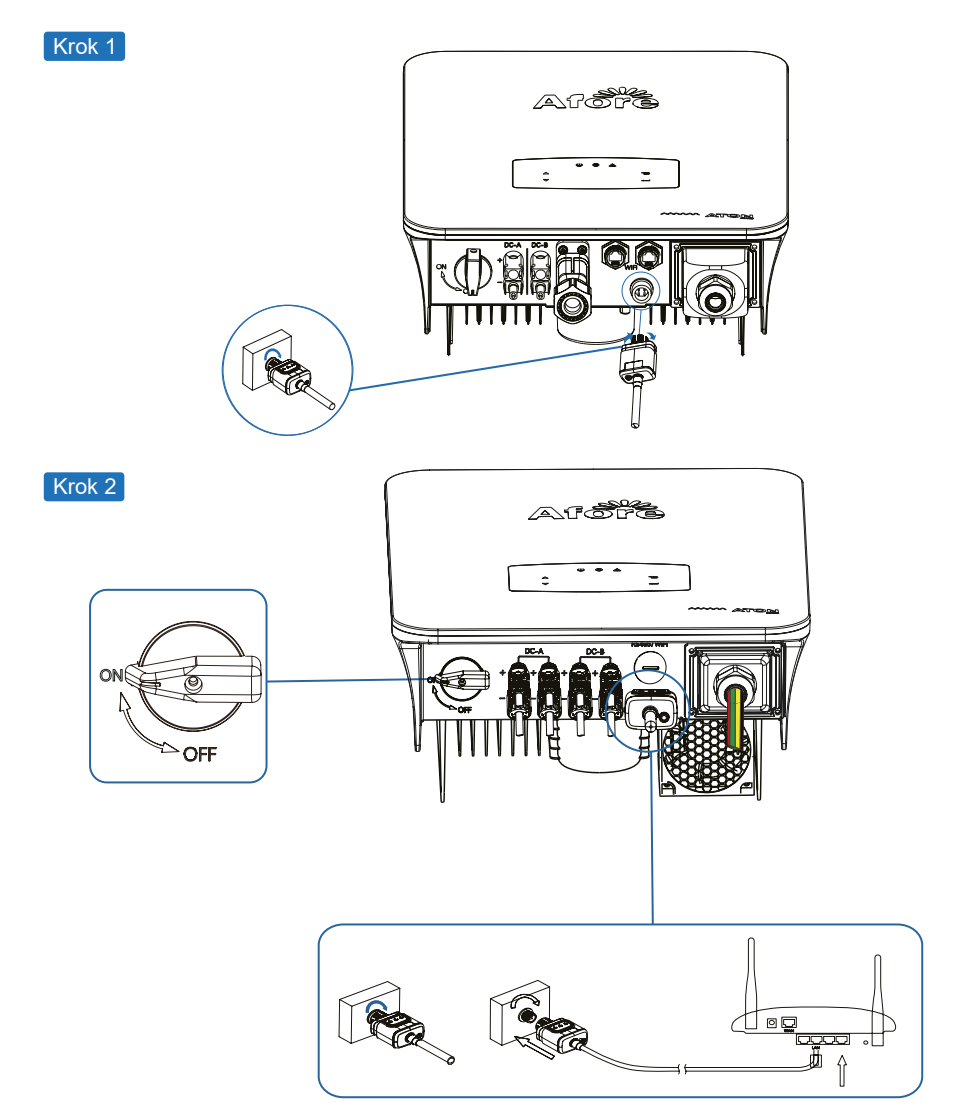

Włącz przełącznik DC i wyłącznik AC przewodu, i poczekaj aż dioda LED zaświeci na module monitoringu sygnalizując, że moduł został poprawnie połączony.

<span id="page-25-0"></span>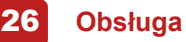

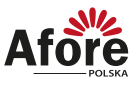

### **5. Obsługa**

#### **5.1 Panel sterowania**

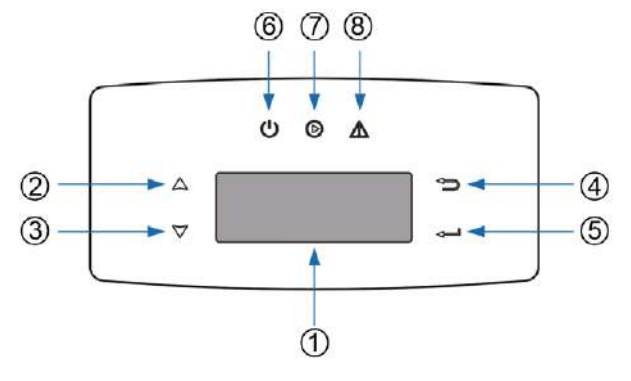

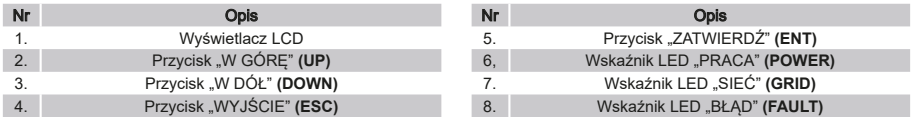

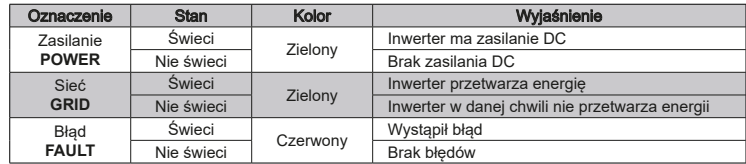

#### **5.2 Struktura menu**

Inwerter hybrydowy posiada przejrzysty interfejs LCD, menu wyświetla się w następującym schemacie:

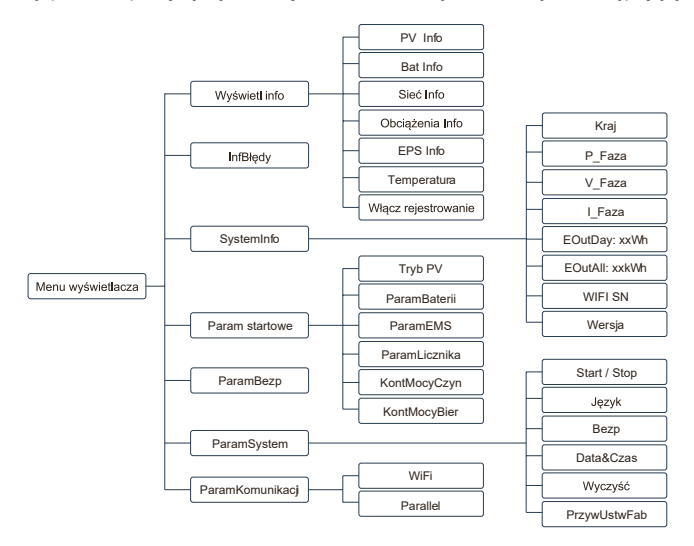

<span id="page-26-0"></span>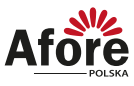

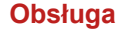

#### **5.3 Ustawienia**

Przedstawione ustawienia dotyczą inwertera hybrydowego AF-DH. Wszelkie watpliwości skontaktuj z lokalnym dystrybutorem.

#### 5.3.1 Czas

Krok 1: "-" Wejście menu;

Krok 2: "▲/▼" Wybór w górę/dół, wybierz parametr **System param** "<sup>\_</sup>" Potwierdź; Krok 3: "▲/▼" Wybór w górę/dół, wybierz datę **Date&Time, "—" Potwierdź**; Krok 4: "▲/▼" Wybierz rok, miesiąc, dzień, godzine, minutę, sekundę Year/Month/ Date/Hour/Minute/Second, "-" Potwierdź;

Krok 5: "->" Powrót.

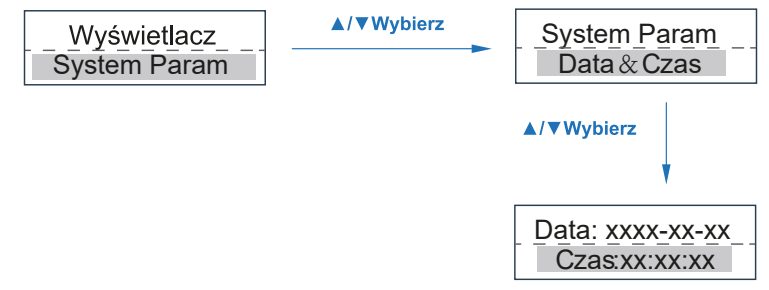

#### 5.3.2 Bezpieczeństwo

Krok 1: " $\rightarrow$ " Wejście menu;

Krok 2: "▲/▼" Wybór w górę/dół, wybierz parametr **System param** "<sup>\_</sup>" Potwierdź; Krok 3: "▲/▼" Wybór w górę/dół, wybierz Safty, "<sup>\_\_</sup>" Potwierdź;

Krok 4: "A/▼" Ustaw zasade bezpieczeństwa wybierz G98/G99 "—" Potwierdź; Krok 5: .- " Powrót.

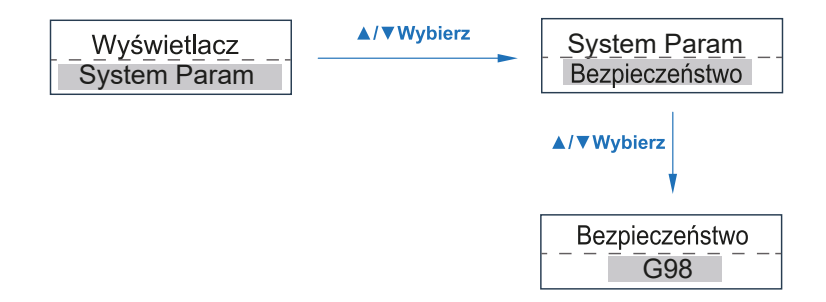

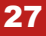

<span id="page-27-0"></span>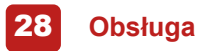

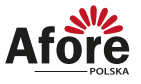

#### 5.3.3 Tryb PV

Krok 1: "-" Wejście menu;

Krok 2: "▲/▼" Wybór w górę/dół, wybierz parametr **Running param** "—" Potwierdź; Krok 3: Potwierdź hasło, "▲/▼" Wybór w górę/dół, wybierz datę "0", "<sup>\_</sup>" Potwierdź;

Krok 4: "▲/▼" Wybór w góre/dół, wybierz **PV Mode. "**—" Potwierdź;

Krok 5: "▲/▼" Wybór w górę/dół, wybierz Independent/Parallel/No PV, "--" Potwierdź; Krok 6: ..<sup>→</sup> Powrót.

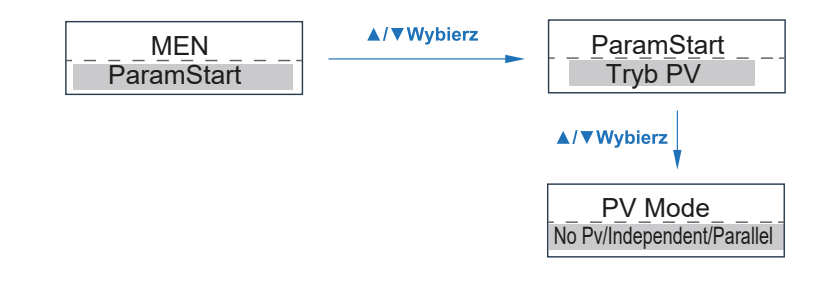

#### 5.3.4 Bateria

Krok 1: "-" Wejście menu;

Krok 2: "▲/▼" Wybór w górę/dół, wybierz parametr **Running param** "—" Potwierdź;

Krok 3: Potwierdź hasło, "▲/▼" Wybór w góre/dół, wybierz "0", "—" Potwierdź;

Krok 4: "▲/▼" Wybór w górę/dół, wybierz baterie litową Lith (Lithium Battery), "-- " Potwierdź:

Krok 5: "**A/▼"** Wybór w górę/dół, Wybierz **IvyHv/JBS48/JBSHV/HSD48/TaiSu/HSDHV/Afore/** 

**PYLON/Ivv48/, "-" Potwierdź;** 

Krok 6: "-" Powrót.

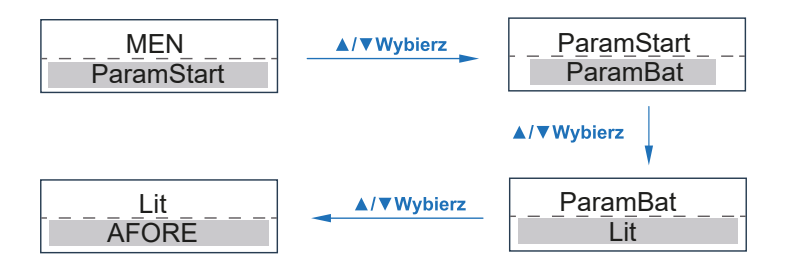

<span id="page-28-0"></span>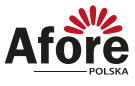

#### 5.3.5 Bateria kwasowo-ołowiowa

Krok 1: "......" Wejście menu;

Krok 2: "▲/▼" Wybór w góre/dół, wybierz parametr **Running Param** "<sub>→</sub>" Potwierdź;

Krok 3: Potwierdź hasło, "▲/▼" Wybór w góre/dół, wybierz "0" "<sub>→</sub> " Potwierdź;

Krok 4: "▲/**▼**" Wybór w górę/dół, wybierz Lead (Bateria kwasowo-ołowiowa) "—" Potwierdź;

Krok 5: "▲/▼" Wybór w górę/dół, wybierz Capacity/Rcomp/Tcomp/VChg/VChgMax

" " Potwierdź;

Krok 6: "-" Powrót.

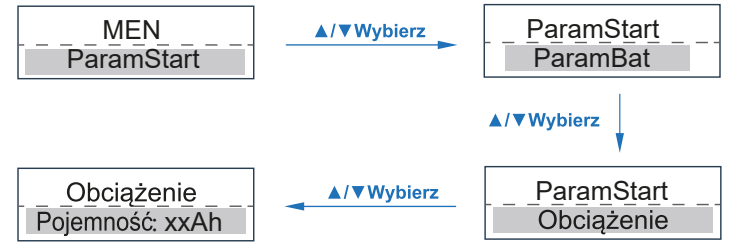

#### 5.3.6 Zarządzanie energią

Krok 1: "-" Wejście menu;

Krok 2: "A/**▼**" Wybór w góre/dół, wybierz parametr **Running Param** "—" Potwierdź;

Krok 3: Potwierdź hasło, "▲/▼" Wybór w górę/dół, wybierz "0" "—" Potwierdź;

Krok 4: "A/**▼**" Wybór w góre/dół, wybierz **EMS Param**, "—" Potwierdź;

Krok 5: "▲/**▼**" Wybór w górę/dół, wybierz **EMS Mode**, "—" Wejdź do ustawień MES;

Krok 6: "▲/▼" Wybór w górę/dół, wybierz cmdChar/ExtEMS/SelfUse/ChgFst/SellFst/ **Maintain .- " Potwierdź;** 

Krok 7: " ↔ " Powrót.

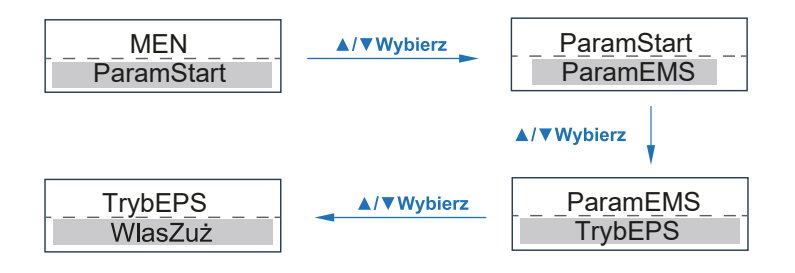

<span id="page-29-0"></span>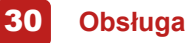

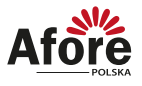

#### 5.3.7 Czas ładowania/rozładowania

Krok 1: "-" Weiście menu;

Krok 2: "▲/▼" Wybór w góre/dół, wybierz parametr **Running Param** "– " Potwierdź;

Krok 3: Potwierdź hasło, "A/▼" Wybór w góre/dół, wybierz "0" <sub>→</sub>—" Potwierdź;

Krok 4: "▲/▼" Wybór w góre/dół, wybierz **EMS Param, "—" Potwierdź;** 

Krok 5: "▲/▼" Wybór w górę/dół, wybierz czas ładowania/rozładowania **Chg or Disch Tim**, ... " Potwierdź, weidź do ustawień MES;

Krok 6: "▲/▼" Wybór w górę/dół, wybierz Max/Min Pwr / Max/Min Volt / Max/Min Curr, ......" Potwierdź:

Krok 7: "→" Powrót.

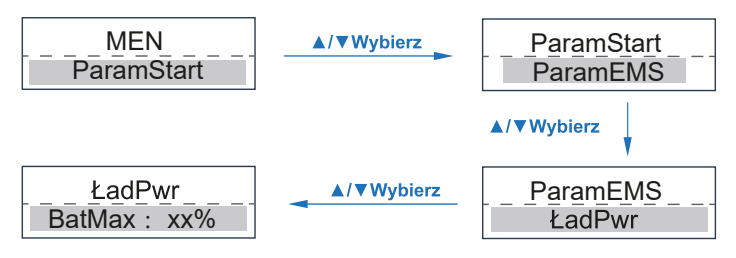

#### 5.3.8 Czasowe ładowanie

Krok 1: ... " Weiście menu:

Krok 2: "A/▼" Wybór w góre/dół, wybierz parametr **Running Param** "—" Potwierdź;

Krok 3: Potwierdź hasło, "▲/▼" Wybór w górę/dół, wybierz **"0"** " " Potwierdź;

Krok 4: "▲/▼" Wybór w górę/dół, wybierz **EMS Param.** "-<sup>"</sup>" Potwierdź:

- Krok 5: "▲/▼" Wybór w górę/dół, wybierz priorytetowanie ładowania **AC Chg (AF Forced Charging**), "-" Potwierdź;
- Krok 6: "▲/▼" Wybór w górę/dół, wybierz włącznik priorytetowania ładowania **AC Chg /** Max. procent mocy **MaxPpct /** Poziom naładowania **MaxSoc /** Czas startu **Time On1 /** Czas stopu **Timoff3. "** - " Potwierdź (Wspiera maks. 3 zadania ładowania/rozładowania); Krok 7: " ↔ " Powrót.

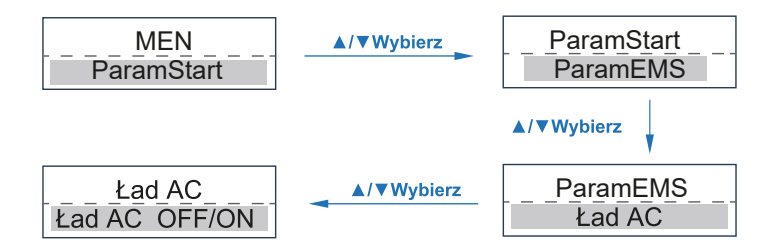

<span id="page-30-0"></span>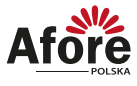

31

#### 5.3.9 Priorytet ładowania

Krok 1: ........" Weiście menu:

Krok 2: "A/▼" Wybór w góre/dół, wybierz parametr **Running Param** "—" Potwierdź;

Krok 3: Potwierdź hasło, "▲/▼" Wybór w górę/dół, wybierz **"0"** " " Potwierdź;

Krok 4: "A/▼" Wybór w góre/dół, wybierz **EMS Param**, "—" Potwierdź;

- Krok 5: "▲/▼" Wybór w górę/dół, wybierz ustawienia priorytetowego ładowania **Force Chg**, ......." Potwierdź:
- Krok 6: "A/▼" Wybór w góre/dół, wybierz przełącznik ustawień priorytetowego ładowania **Force Chg /** Maks. procent mocy **PForce /** Poziom naładowania **MaxSoc /** Czas startu **TimOn1 /** Czas stopu T**imOff1 /** Czas startu **TimeOn2 /** Czas stopu **TimeOff2 / Czas startu TimeOn3 / Czas stopu TimOff3, "-- " Potwierdź (Wspiera** maks. 3 zadania ładowania/rozładowania);

Krok 7: .- " Powrót.

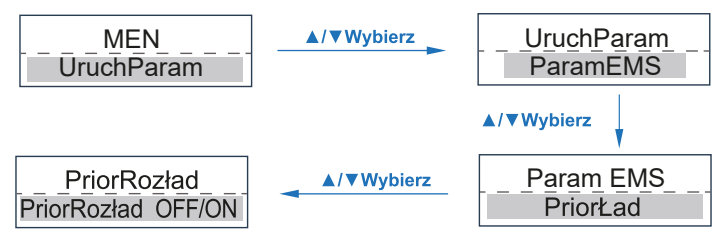

#### 5.3.10 Priorytet rozładowania

Krok 1: ........" Weiście menu:

Krok 2: "A/**▼**" Wybór w góre/dół, wybierz parametr **Running Param** "—" Potwierdź;

Krok 3: Potwierdź hasło, "▲/▼" Wybór w górę/dół, wybierz **"0"** " " Potwierdź;

Krok 4: "A/**▼**" Wybór w góre/dół, wybierz **EMS Param**, "—" Potwierdź;

- Krok 4: "▲/▼" Wybór w góre/dół, wybierz ustawienia priorytetowego rozładowania **Force DChg, "....**" Potwierdź:
- Krok 4: "▲/▼" Wybór w góre/dół, wybierz przełącznik ustawień priorytetowego rozładowania **Force DChg /** Maks. procent mocy **PForce /** Poziom naładowania **MaxSoc /** Czas startu **TimOn1 /** Czas stopu **TimOff1 /** Czas startu **TimeOn2 /** Czas stopu **TimeOff2 / Czas startu TimeOn3 / Czas stopu TimOff3, "- " Potwierdź (Wspiera** maks. 3 zadania ładowania/rozładowania);

Krok 6:  $\rightarrow$ " Powrót.

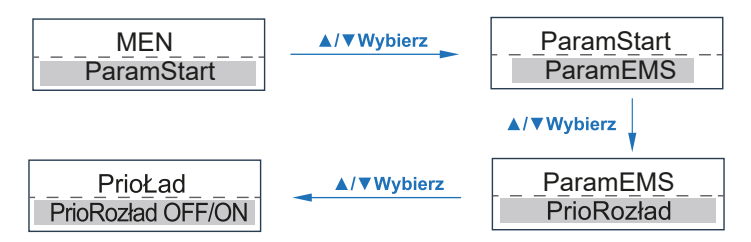

<span id="page-31-0"></span>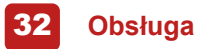

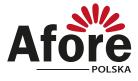

#### 5.3.11 Licznik&CT

Krok 1: ........" Weiście menu:

Krok 2: "▲/▼" Wybór w góre/dół, wybierz parametr **Running Param** "<sub>→</sub>" Potwierdź; Krok 3: Potwierdź hasło, "A/**▼**" Wybór w górę/dół, wybierz "0" "—" Potwierdź; Krok 4: "
A/**▼**" Wybór w górę/dół, wybierz parametry licznika **Meter param**, "<sup>1</sup>" Potwierdź; Krok 5: "▲/▼" Wybór w górę/dół, wybierz **No Meter / CT / Meter**, "—" Potwierdź; Krok 6: Jeżeli wybrałeś Meter "▲/▼" Wybór w górę/dół, wybierz Afore / Afore3 / UKOB/

User<sub>2</sub>, ......." Potwierdź;

Krok 7: Jeżeli wybrałeś **CT** "▲/▼" Wybór w górę/dół, ustaw przyrost CT "—" Potwierdź; Krok 8: .- " Powrót.

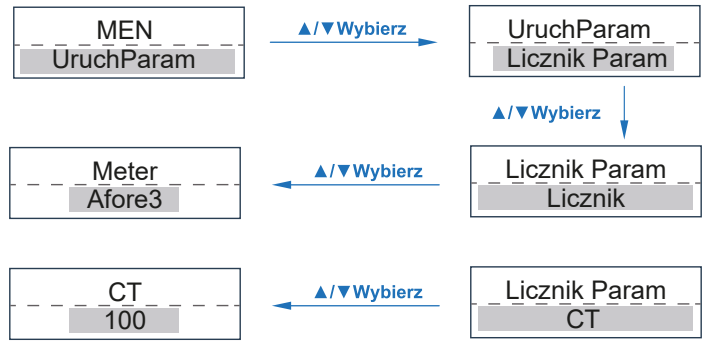

5.3.12 Ustawienia parametrów

Krok 1: "-" Wejście menu;

Krok 2: "A/**▼**" Wybór w góre/dół, wybierz stopień ochrony **Protection Param** 

....." Potwierdź:

Krok 3: Potwierdź hasło, "▲/▼" Wybór w górę/dół, wybierz **"0"** " " Potwierdź;

Krok 4: "▲/▼" Wybór w górę/dół, wybierz **IsoChk/ GfciChk / V.max / V.min / F.max / F.min**, " " Potwierdź;

Krok 5: "→" Powrót.

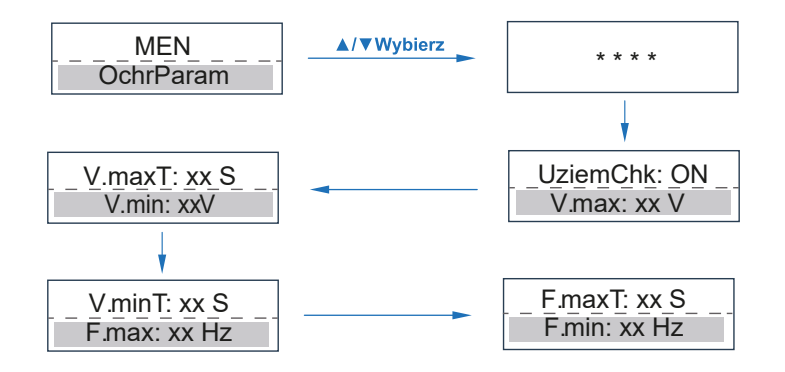

<span id="page-32-0"></span>5.3.13 Ustawienia komunikacji

Krok 1: ........" Weiście menu:

Krok 2: .▲/**▼**" Wybór w górę/dół, ustaw komunikację **Communication Param** "—" Potwierdź;

Krok 3: "▲/▼" Wybór w górę/dół, wybierz WiFi "—" Potwierdź;

Krok 4: "A/**▼**" Wybór w górę/dół, wybierz adres WiFi Addr "—" Potwierdź;

- Krok 5: "▲/▼" Wybór w góre/dół, wybierz **WiFI prot** (Protokół WiFi "Modbus / Sunspec"), ......" Potwierdź:
- Krok 6: Jeżeli wybrałeś parallel "▲/▼" Wybór w góre/dół, działanie równoległe inwertera, ....." Potwierdź

Krok 7: Poniżej **P Addr** "▲/▼" Wybór w górę/dół, wybierz inwerter, "- " Potwierdź;

Krok 8: "▲/▼" Wybór w górę/dół, wybierz **P Baud**, "—" Potwierdź;

Krok 9: "←" Powrót.

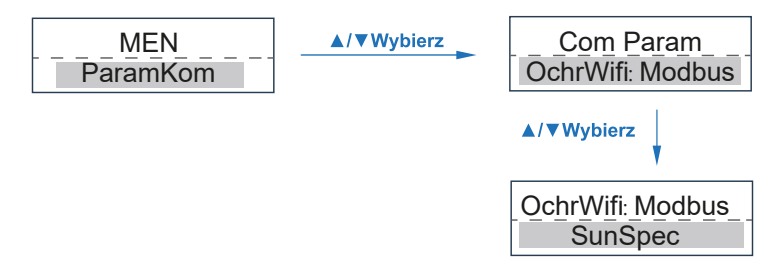

## **6. Uruchamianie**

Proszę upewnić się, że poniższe zalecenia są spełnione przed uruchomieniem:

- Miejsce montażu jest zgodne z rozdziałem 4.3
- Wszystkie elektryczne połączenia są dobrze podpięte, w tym moduły fotowoltaiczne, baterie oraz strona AC (To jest sieć elektryczna, EPS, Gen)
- Podłączone jest uziemienie oraz SmartMeter/CT.
- Inwerter hybrydowy powinien być ustawiony według zaleceń lokalnej sieci.
- Po więcej informacji proszę kontaktować się z serwisem Afore.

### **6.1 Proces uruchamiania**

- Przełącz włącznik DC na ON
- Po włączeniu się diody LED, przy pierwszym uruchomieniu skonfiguruj inwerter według rozdziału 5.3
- W przypadku niepoprawnego uruchomienia inwertera dioda zacznie świecić (Patrz rozdział 5.1)

#### **6.2 Proces wyłączenia**

• Przełącz włącznik DC na OFF

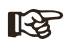

**Uwaga:** Inwerter powinien zostać uruchomiony po 5 minutach.

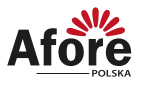

#### <span id="page-33-0"></span>**6.3 Proces restartu**

Przy restarcie inwertera proszę spełnić poniższe zalecenia:

- Wyłącz inwerter stosując się do rozdziału 6.2
- Włącz inwerter stosując się do rozdziału 6.1

# **7. Konserwacja i rozwiązywanie problemów**

#### **7.1 Konserwacja**

Inwerter wymaga okresowej konserwacji, należy przeglądać następujące elementy z daną częstotliwością:

- Połączenia PV: sprawdzić połączenia w instalacji PV dwukrotnie w ciągu roku.
- Połączenia AC: sprawdzić połączenia po stronie AC dwukrotnie w ciągu roku.
- Połączenie uziemienia: sprawdzić połączenia uziemienia dwukrotnie w ciągu roku.
- Połączenie baterii: sprawdzić połączenie baterii dwukrotnie w ciągu roku.
- Radiator (metalowe "żeberka" oddające ciepło z tyłu urządzenia): raz w roku należy czyścić na sucho - np. przedmuchać lekko sprężonym powietrzem lub czyścić suchą szmatką.
- Zaleca się regularną kontrolę ciągłości pracy inwertera oraz kontroli ilości błędów.

#### **7.2 Kody błędów i rozwiązywanie problemów**

Usterka zostanie wyświetlona przez inwerter na wyświetlaczu LCD i jednocześnie zapali się czerwona dioda LED (BŁĄD / FAULT). Gdy pojawi się, postępuj zgodnie z poleceniami z poniższej tabeli, aby rozwiązać problem.

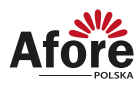

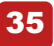

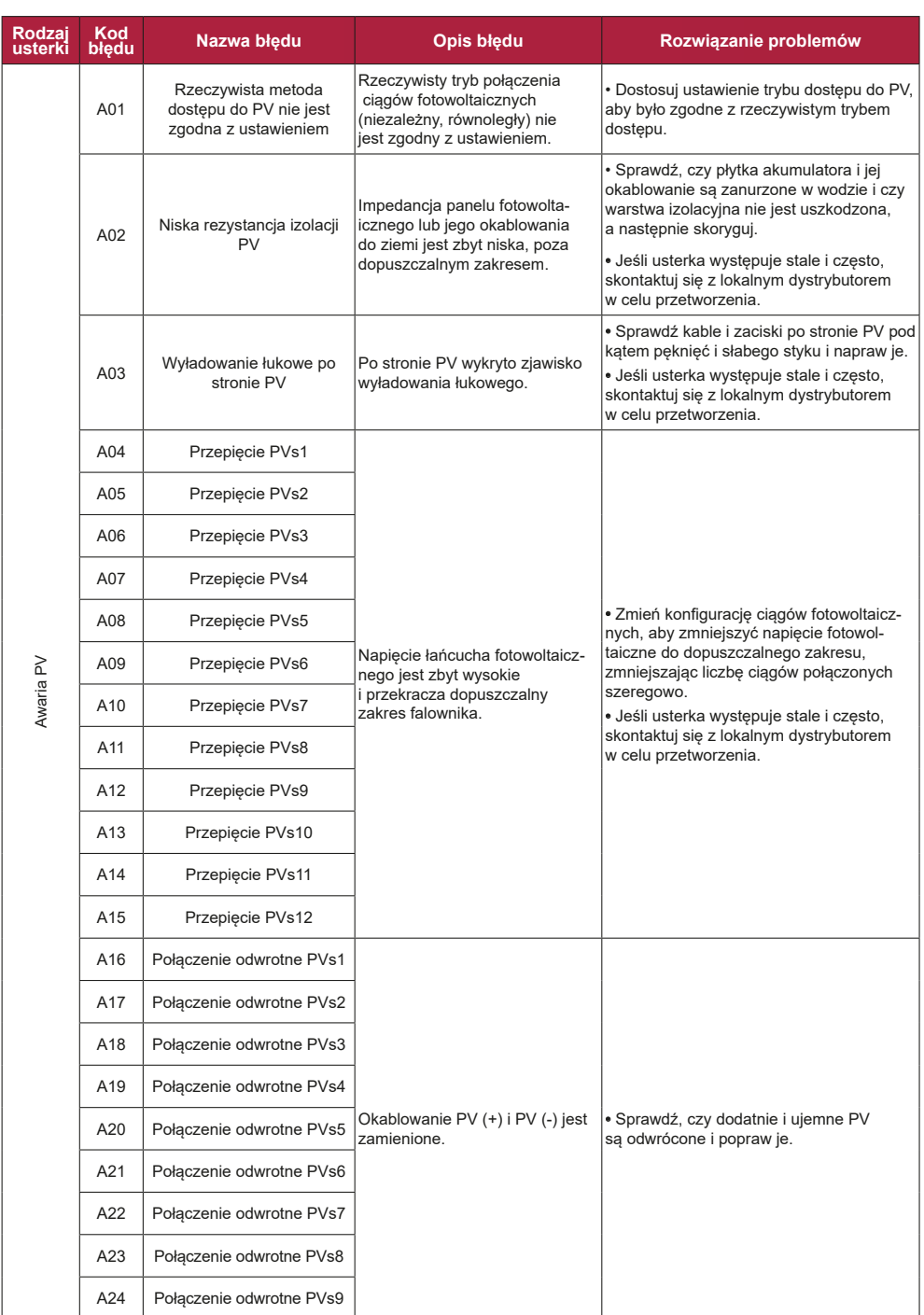

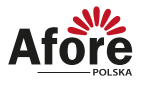

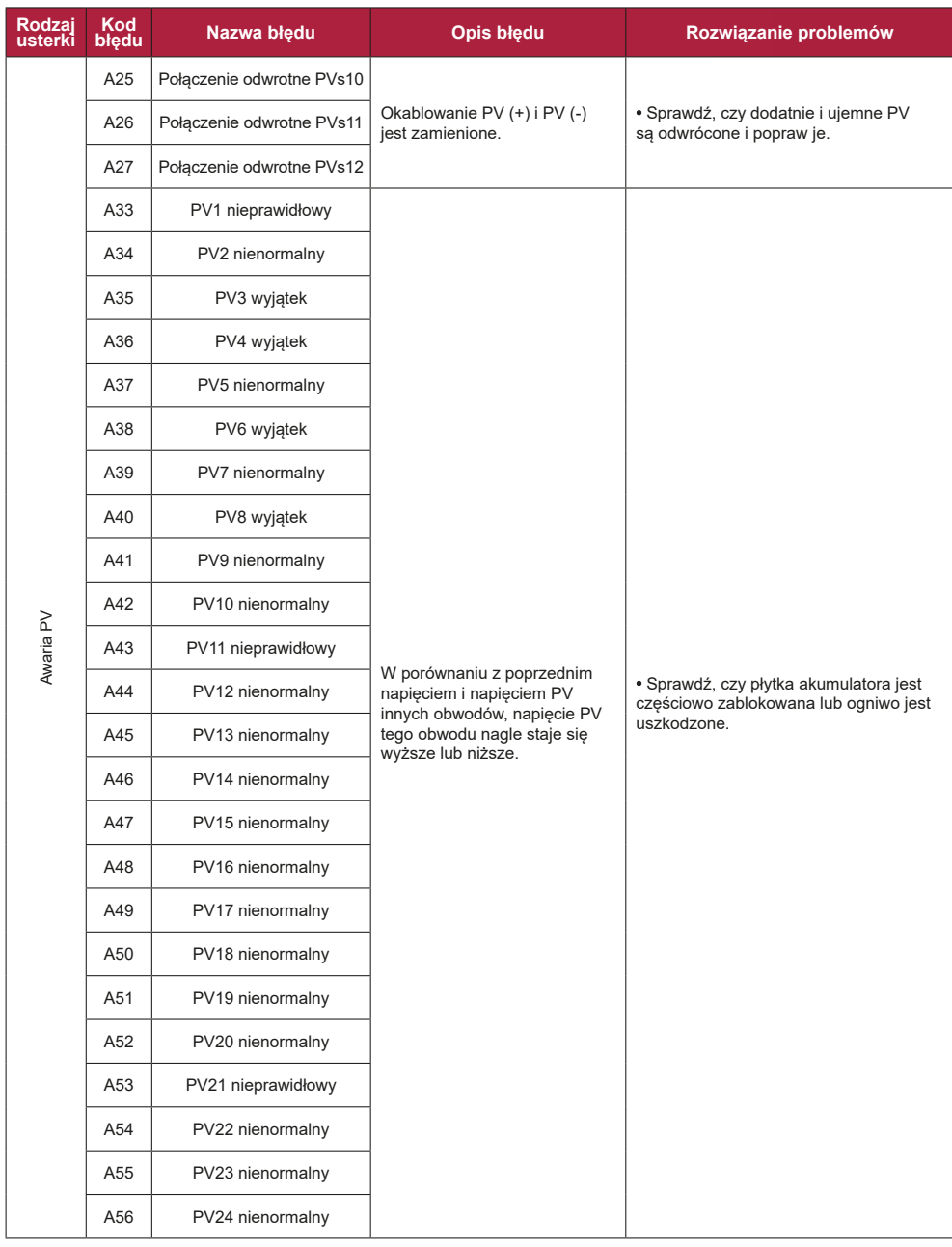

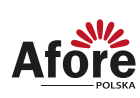

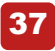

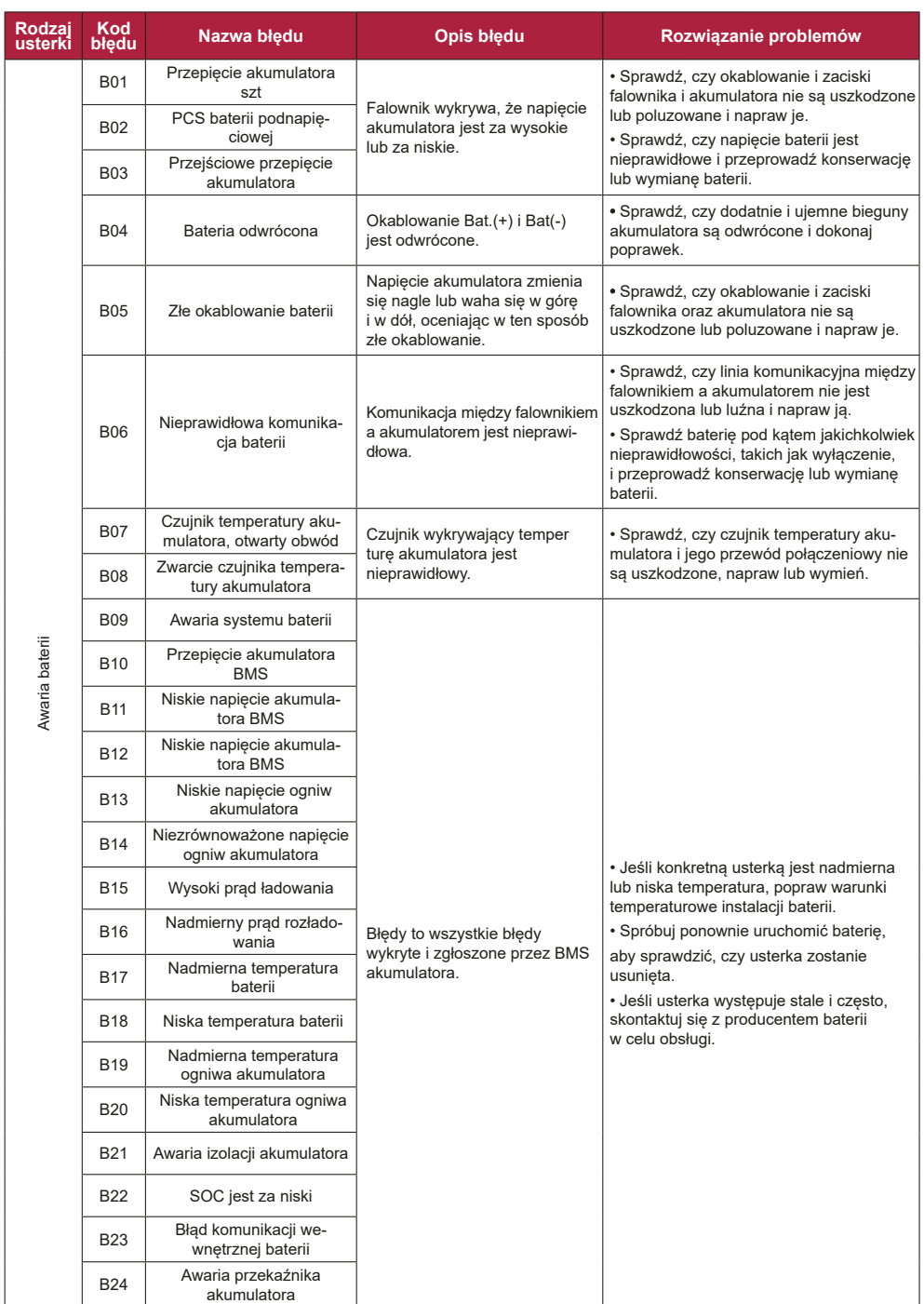

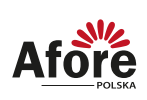

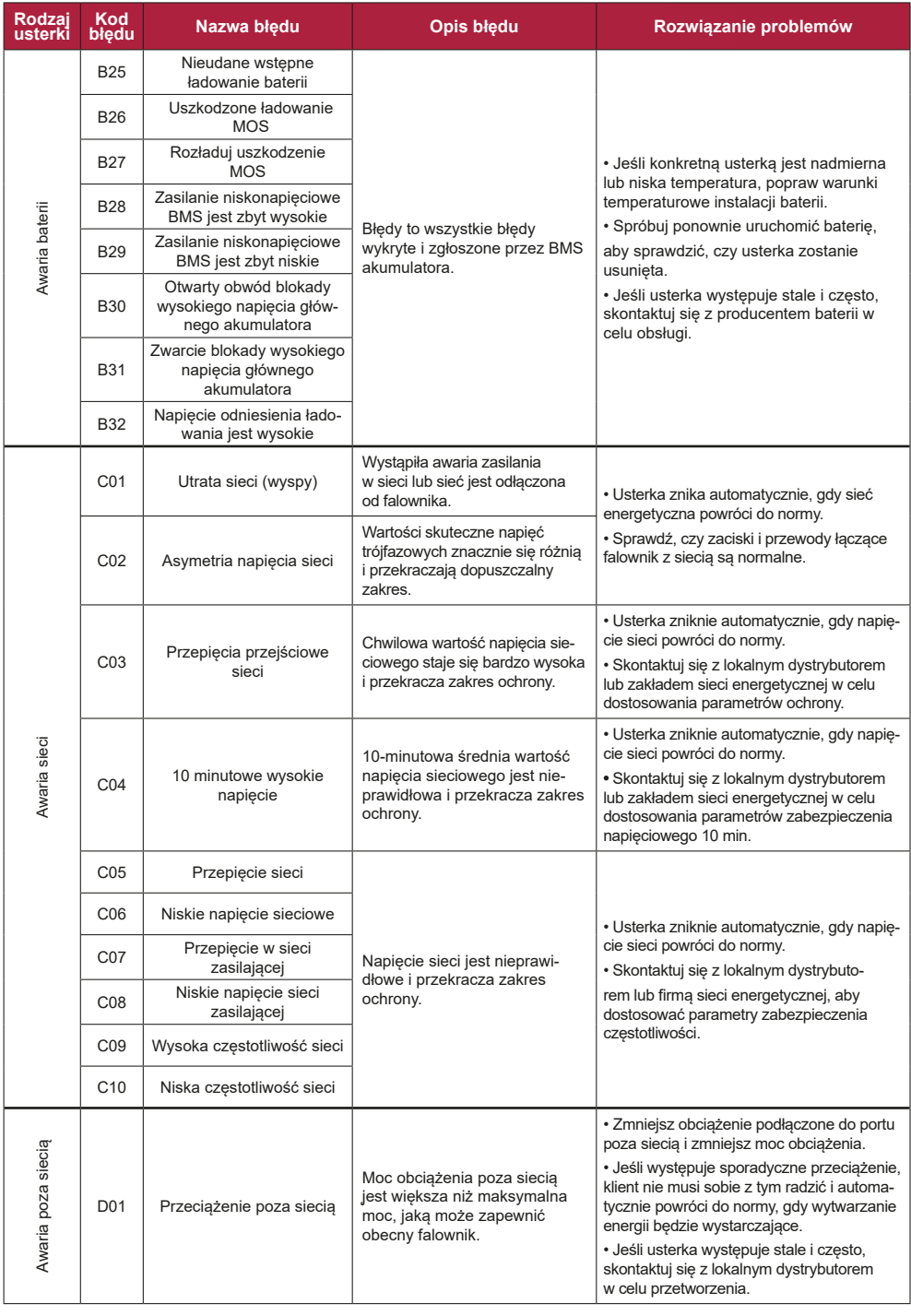

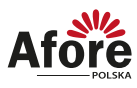

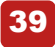

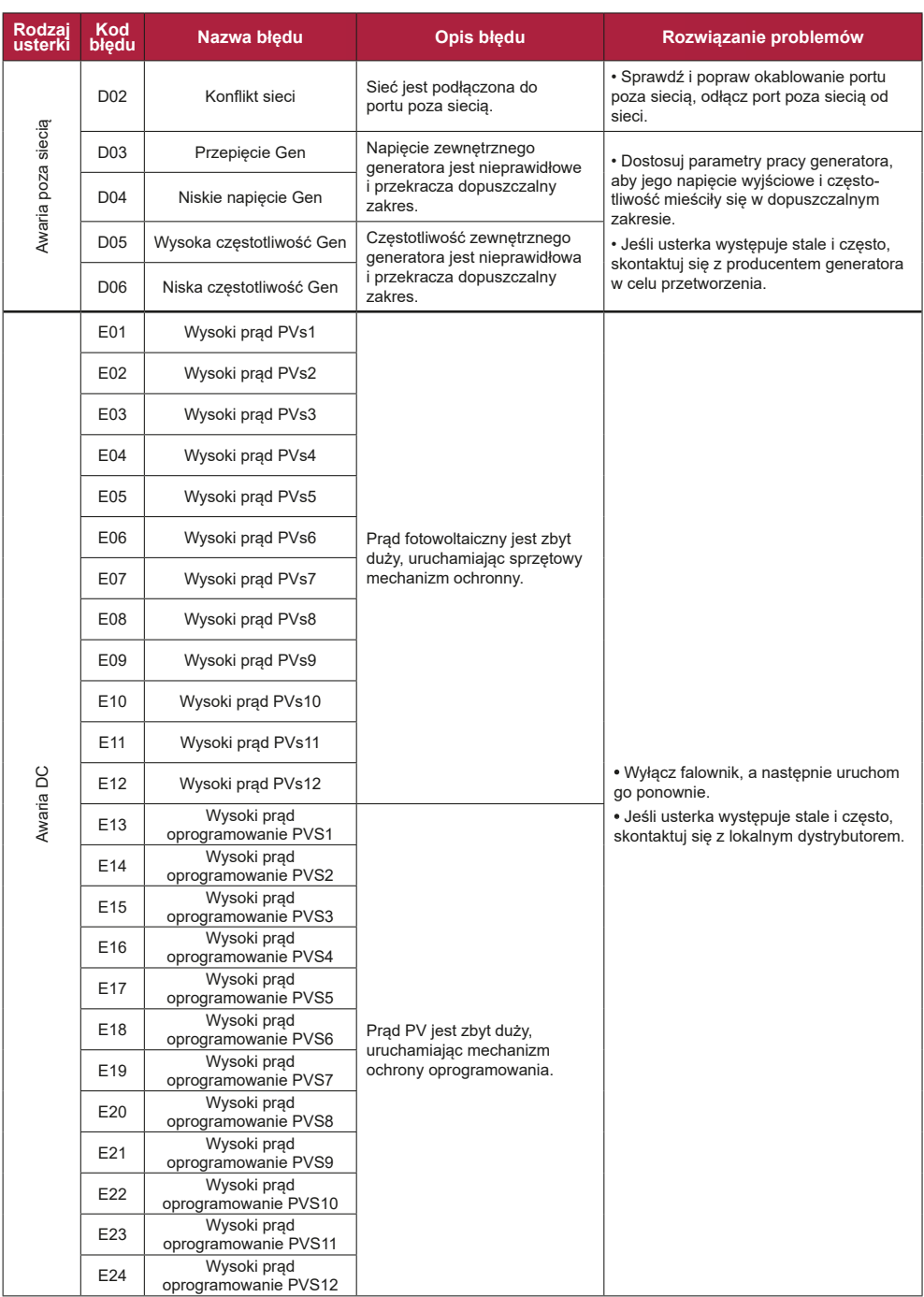

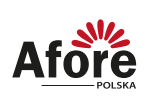

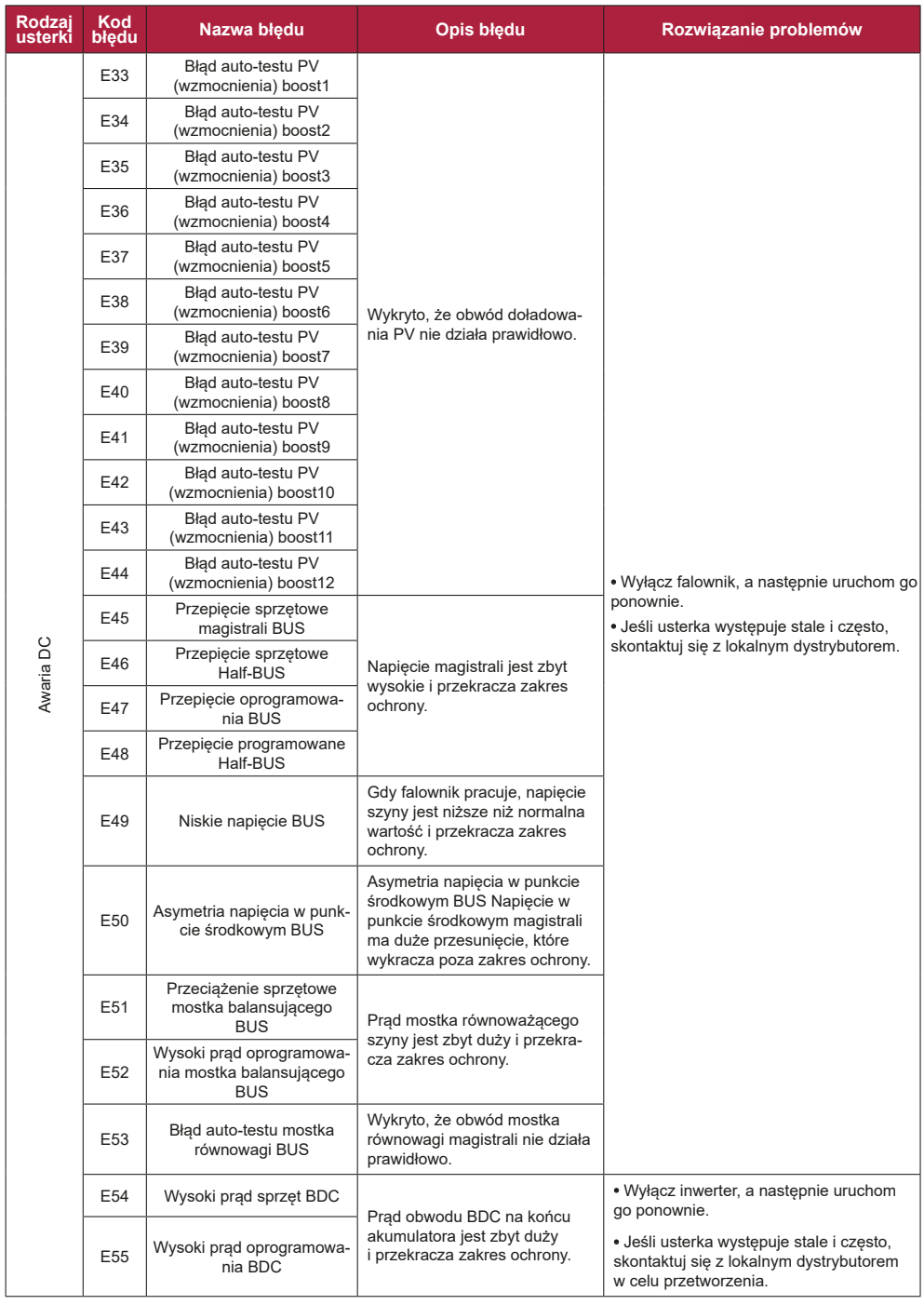

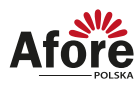

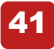

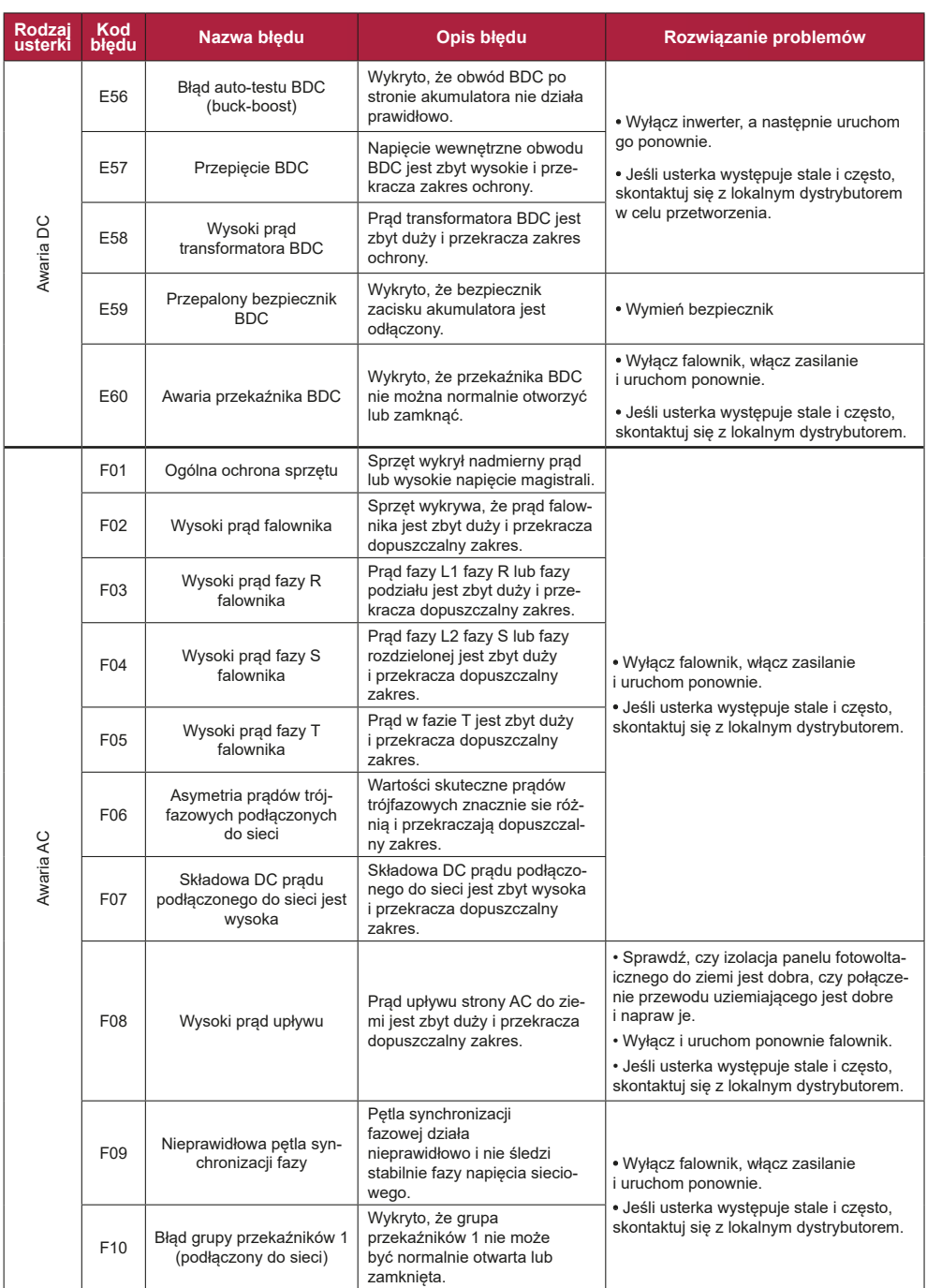

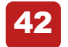

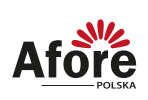

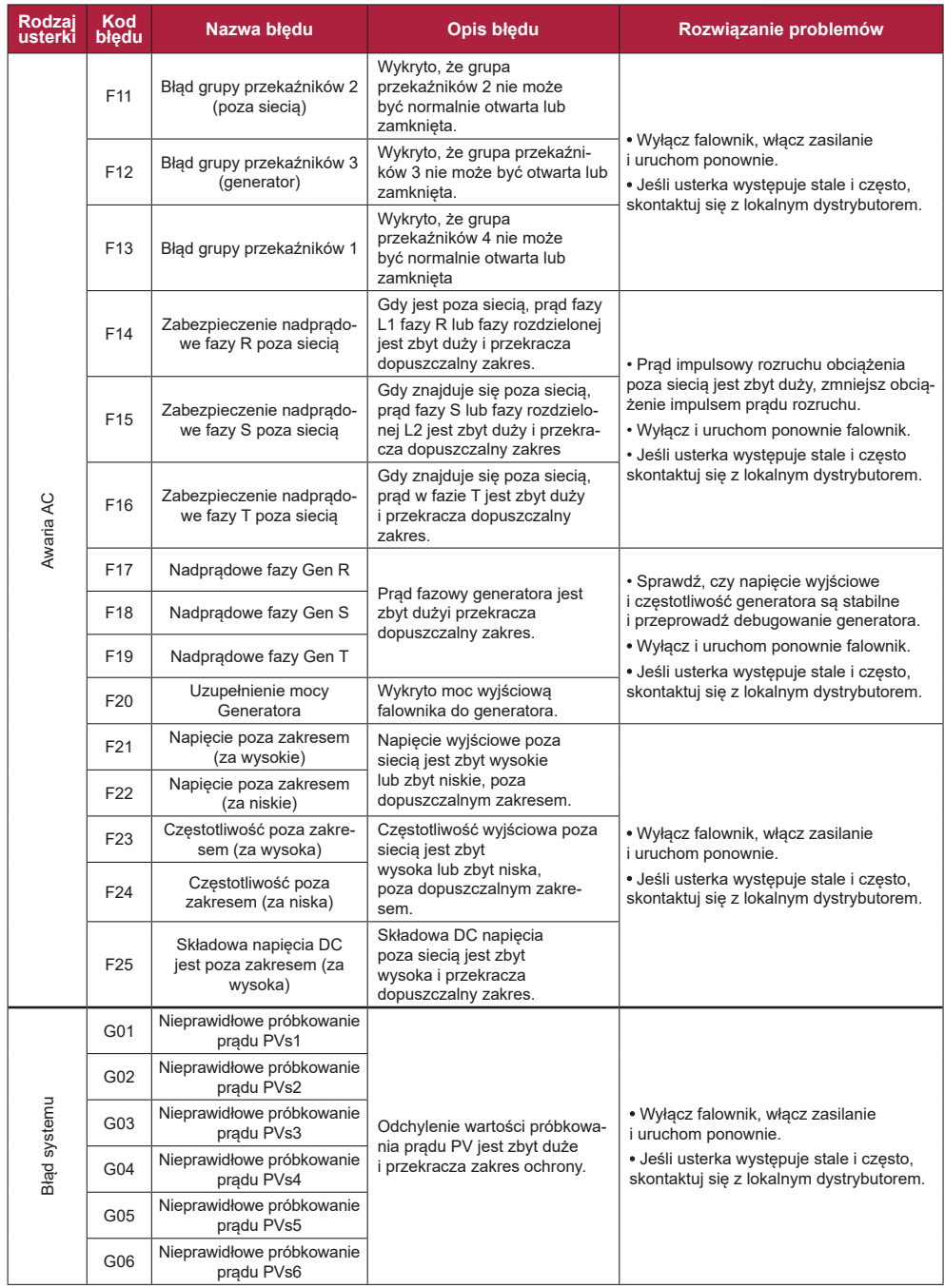

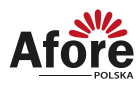

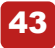

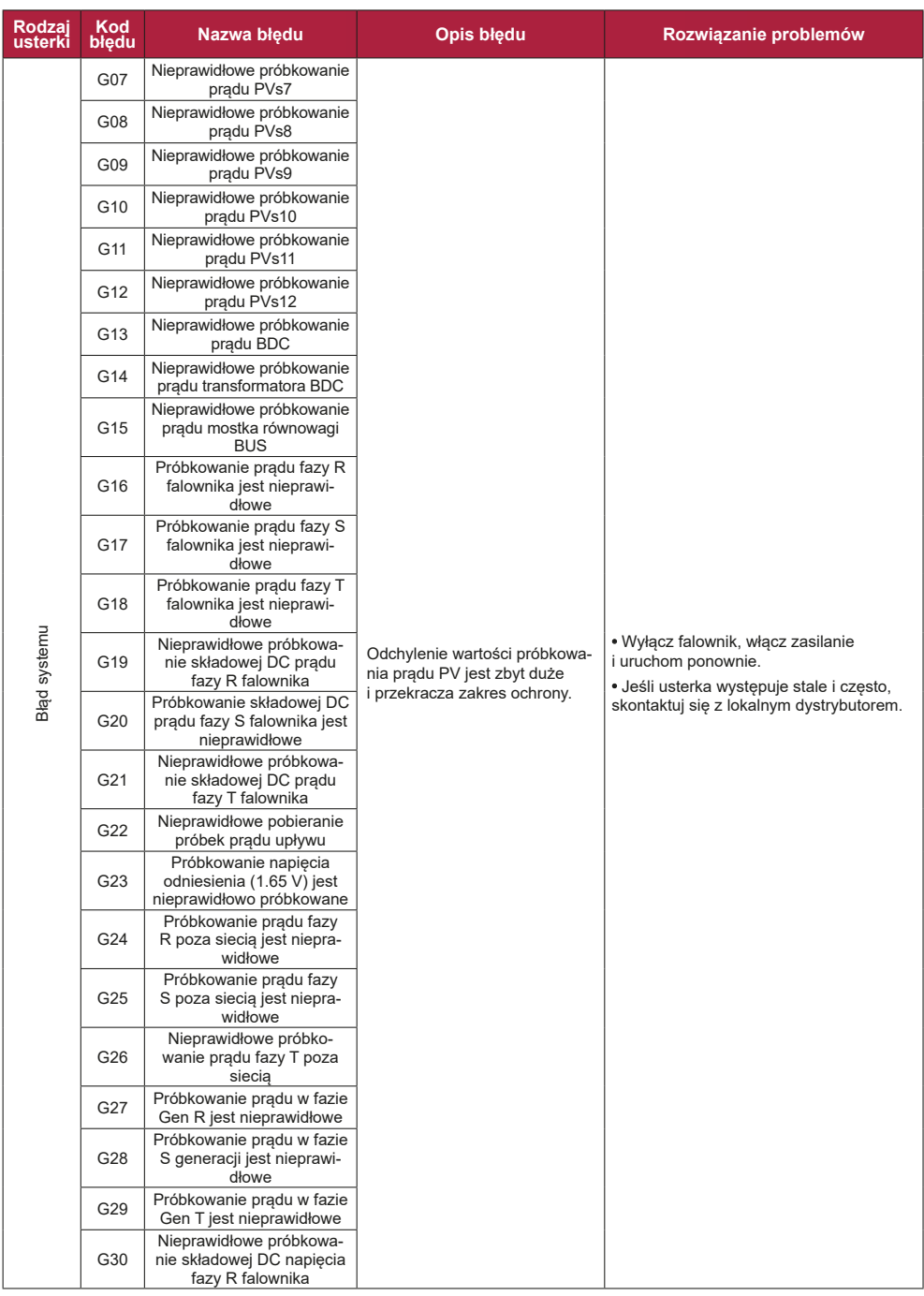

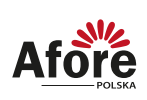

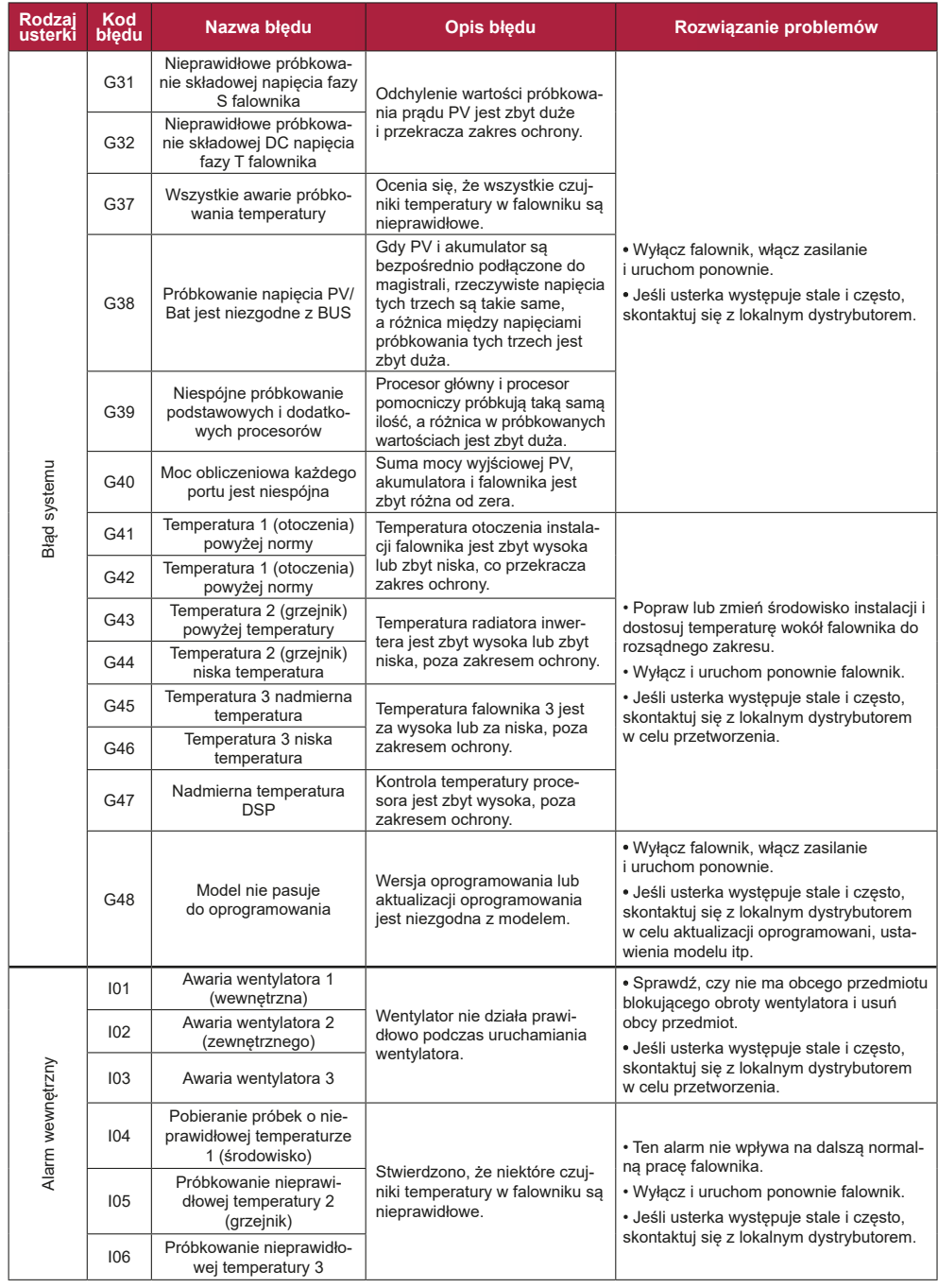

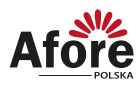

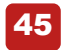

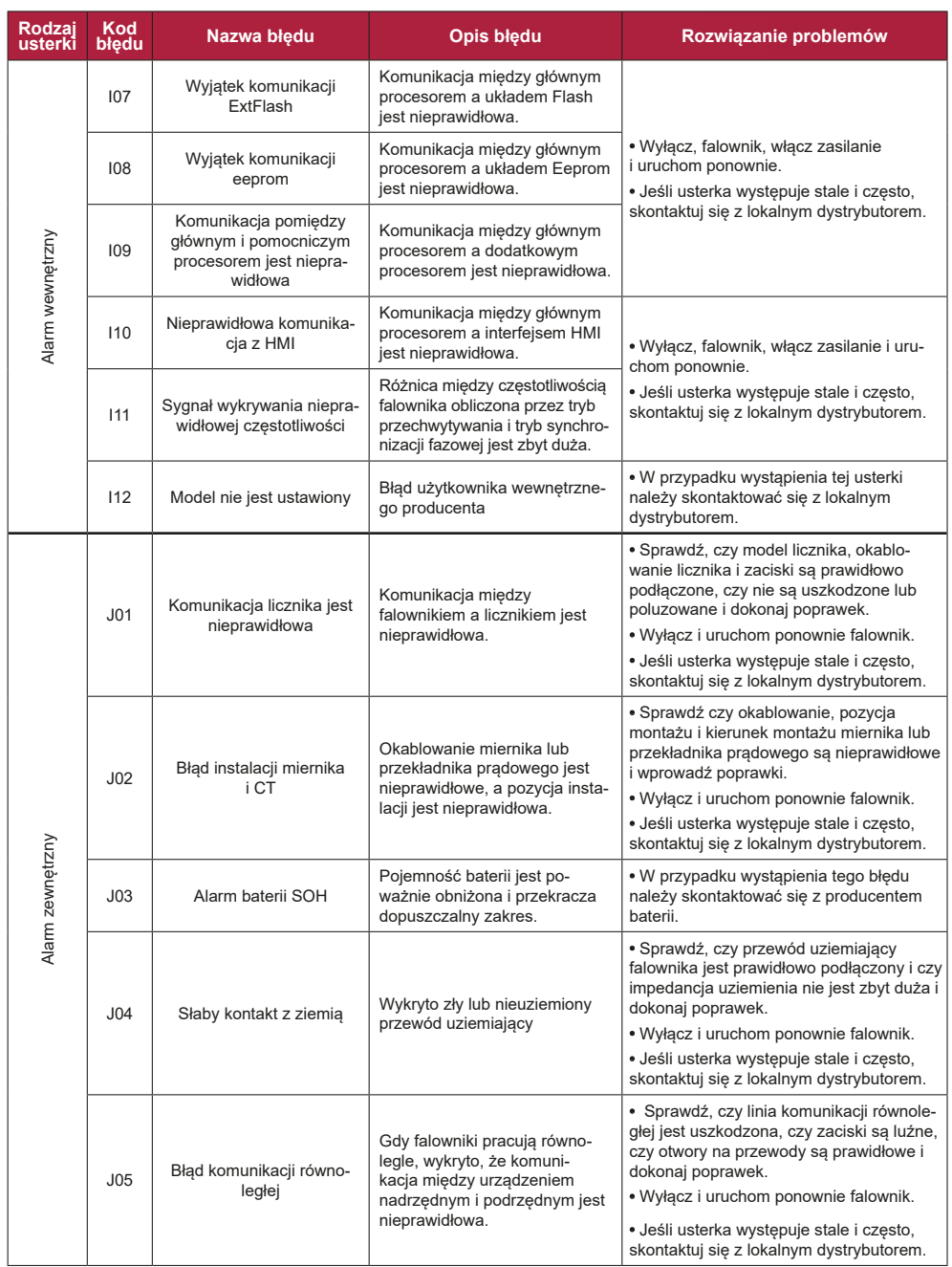

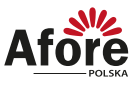

# <span id="page-45-0"></span>**8. Specyfikacja techniczna**

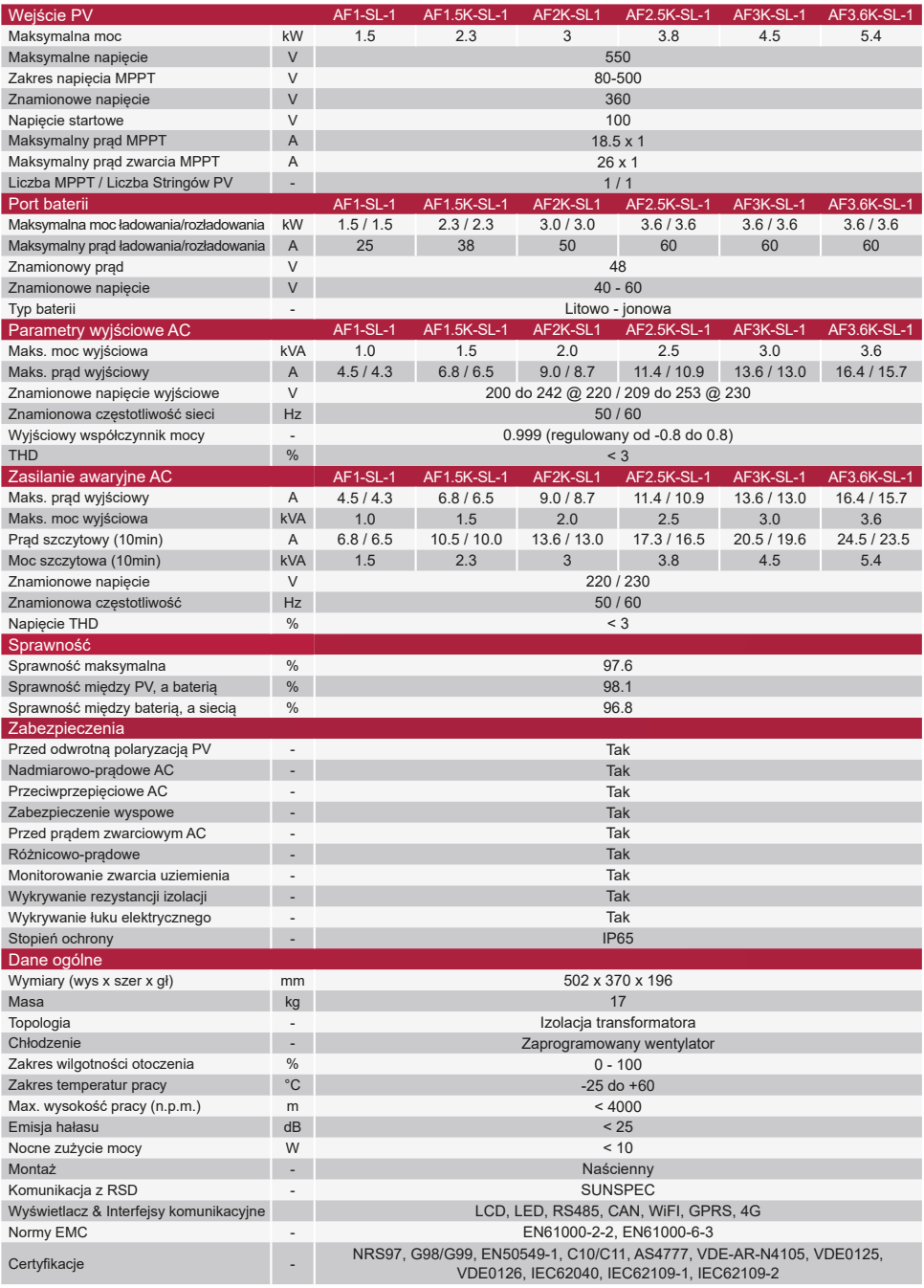

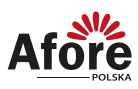

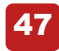

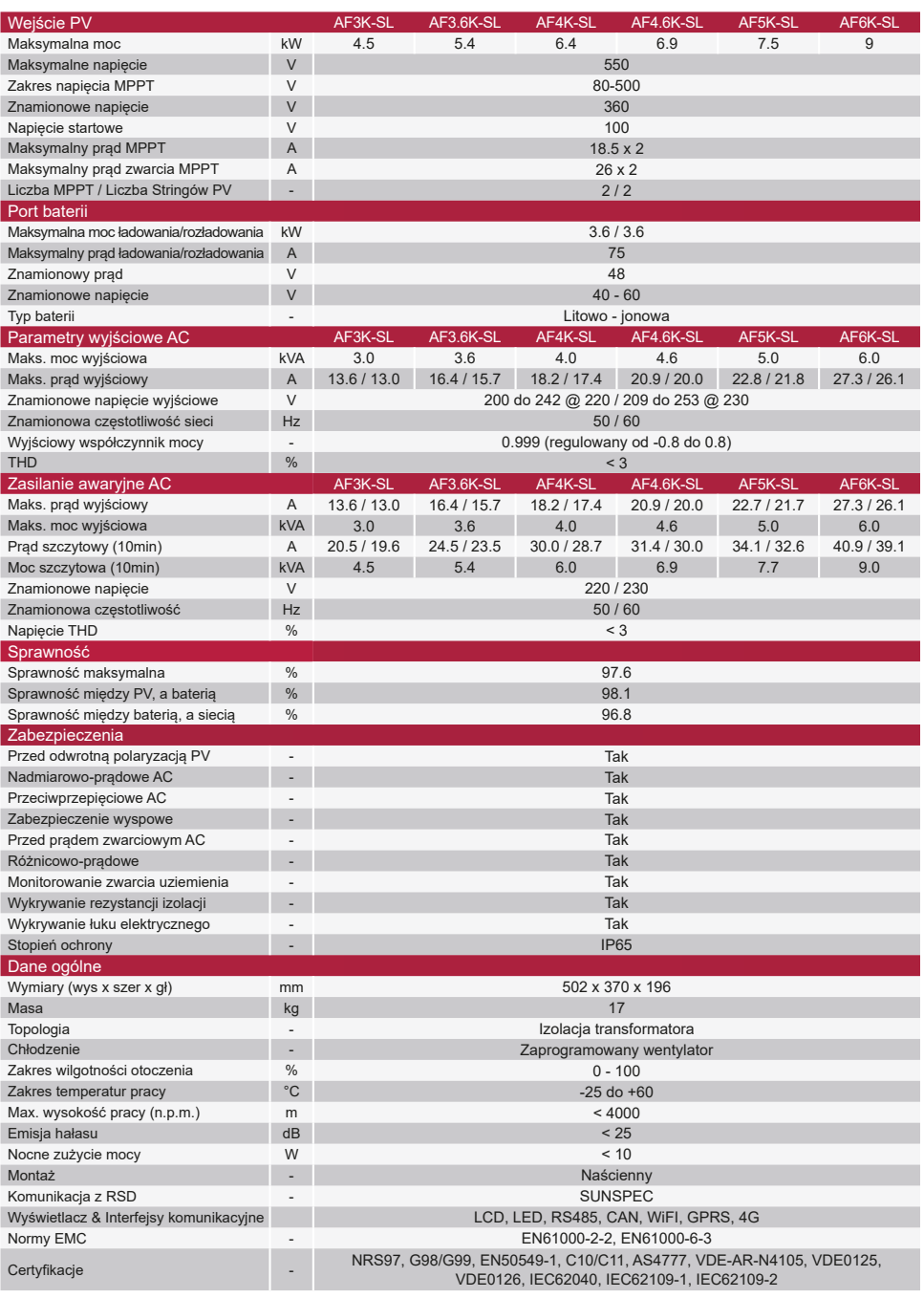

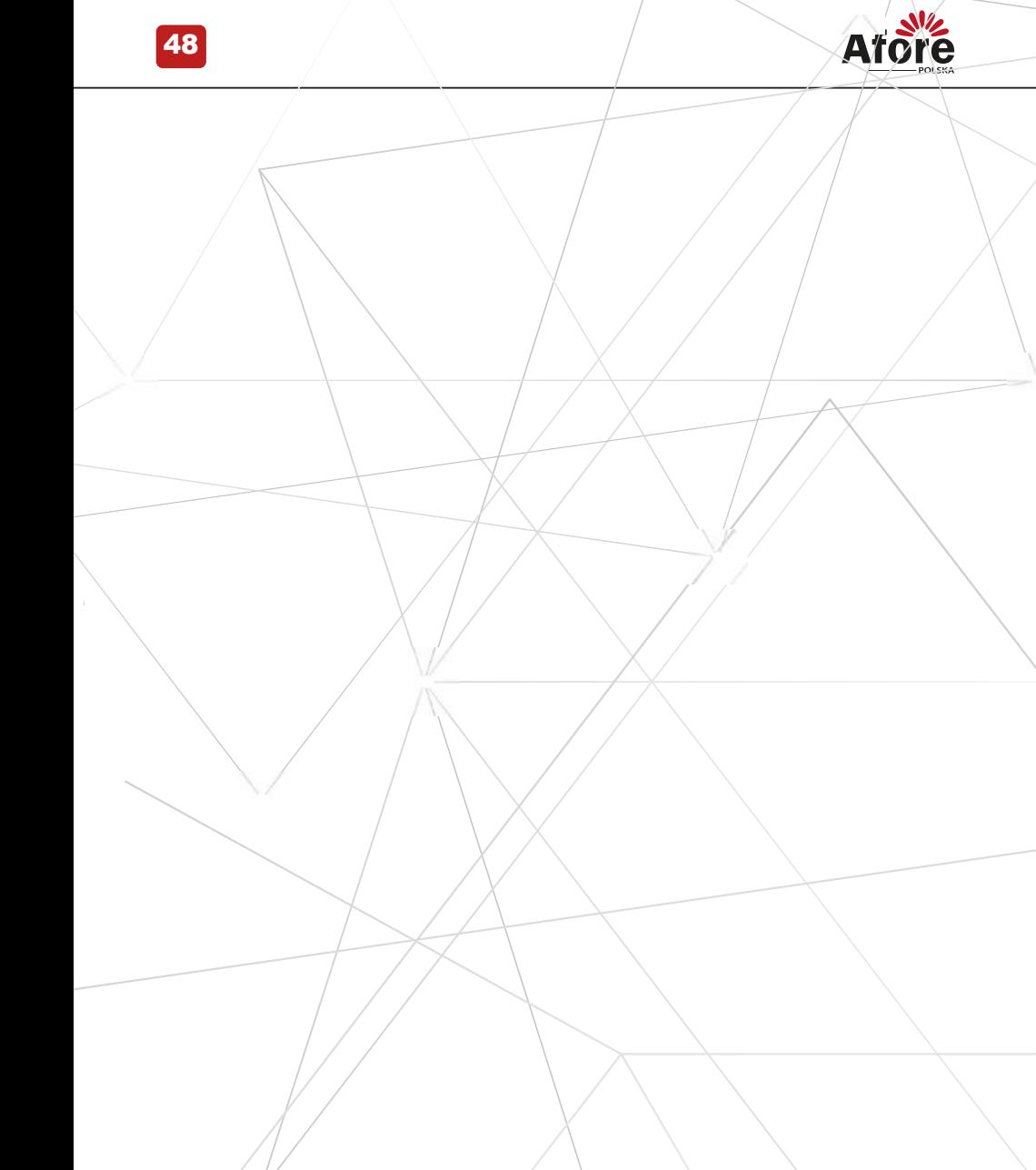

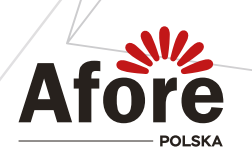

**AFORE POLSKA SP. z o.o.** 38-300 Gorlice, ul. Biecka 21A

### **+48 799 399 690**

WSPARCIE TECHNICZNE

serwis@afore.com.pl www.afore.com.pl